## **CONSULTA DE VIABILIDADE DIRETA NO MUNICÍPIO**

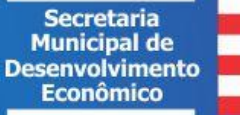

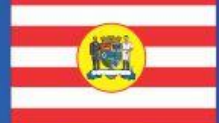

**PREFEITURA** DE BLUMENAU

## **CONSULTA DE VIABILIDADE DIRETA NO MUNICÍPIO**

É um pré-requisito para que o munícipe possa estabelecer sua propriedade de modo regular, de acordo com as diretrizes previstas pelo Plano Diretor e pelas legislações municipais, tais como:

✓Código do Meio Ambiente;

✓Código do Sistema de Circulação;

- ✓ Código de Parcelamento do Solo;
- ✓ Código de Edificações;
- ✓ Código de Zoneamento;
- ✓ Código Municipal de Saúde.

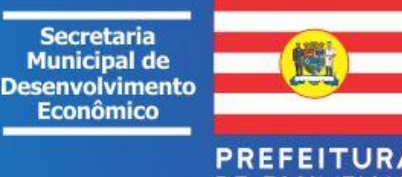

## **TIPOS DE CONSULTA**

- **1. Consulta Viabilidade Regin:** no processo de consulta de viabilidade via REGIN, feito pelo endereço eletrônico [http://www.jucesc.sc.gov.br/,](http://www.jucesc.sc.gov.br/) compete a JUCESC a verificação das regras de nome empresarial. A consulta é feita pelo CPF do contador.
- **2. Consulta Viabilidade Direta no Município:** terminadas as validações de competência da JUCESC é liberado link para continuidade da consulta de viabilidade no Município de Blumenau, que verificará o endereço e informará as exigências para permissão do exercício das atividades econômicas e/ou sociais.
	- ✓ É uma **consulta mobiliária**, não abrange a consulta imobiliária, pois esta informa sobre as exigências para a permissão de lotear/desmembrar, construir/edificar, etc;
	- ✓ Não há exigência de ser feita pelo CPF do contador;

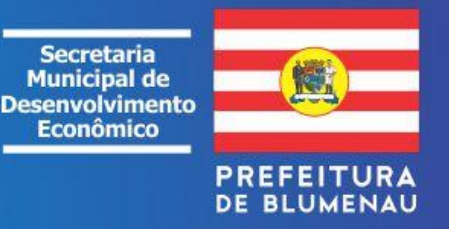

## **ATIVIDADES E SITUAÇÕES EXCLUÍDAS DO REGIN**

As atividades a seguir, **sem necessidade de registros na JUCESC**, devem iniciar o processo de consulta de viabilidade no portal do município, no endereço abaixo:

**<http://blumenau.sc.gov.br/pedidoviabilidade/>**

- ✓ Licença ambiental, renovação de licença ambiental, licença e renovação de sanitária, serviço de inspeção municipal (serviços sem necessidades de registros na JUCESC).
- $\checkmark$  Micro empreendedor individual MEI.
- ✓ Sociedade Uniprofissional, na forma de sociedade simples, com ato constitutivo perante o Registro Civil das Pessoas Jurídicas.
- ✓ Entidades com registros constitutivos no Registro Civil das Pessoas Jurídicas.
- ✓ Profissionais liberais e autônomos, previstos no grupo de natureza jurídica 4, tabela de natureza jurídica 2018. (nota 01)
- $\checkmark$  Entidades sem fins lucrativos, previstas no grupo de natureza jurídica 3, tabela de natureza jurídica 2018. (nota 01)
- ✓ Órgãos da Administração Pública previstas no grupo de natureza jurídica 1, tabela de natureza jurídica 2018. (nota 01)
- ✓ Organizações Internacionais e Outras Instituições Extraterritoriais, previstas no grupo de natureza jurídica 5, tabela de natureza jurídica 2018. (nota 01)
- ✓ Outras exigências de órgãos públicos, que não envolvam registros de atos mercantis na JUCESC, como a viabilidade para fins de estabelecercomo unidades auxiliares para refeitório, caixa eletrônico, posto de coleta, ponto de exposição entre outros.

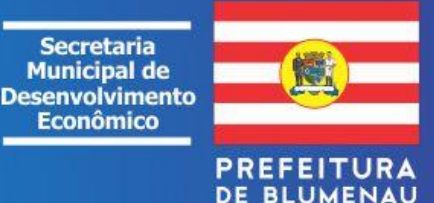

## **ABERTURA DE EMPRESAS EM BLUMENAU**

### **Primeira Etapa – Endereço**

**1.0 – Consulta de Viabilidade Direta no Município** - verificará se no endereço informado é permitida a instalação da atividade. **Importante:** o endereço informado deve ser o mesmo utilizado na base cartográfica do Município de Blumenau. Para evitar problema utilize o endereço de imóvel descrito cadastro de IPTU.**(MUNICIPAL)**

### **Segunda Etapa – Registro nos Órgãos Competentes**

- **2.0 –** Registro de Inscrição na Junta Comercial(JUCESC), Cartorial, ou outro órgão. **(ESTADUAL)**
- **2.1 –** Registro no Cadastro Nacional (CNPJ). **(FEDERAL)**

### **Terceira Etapa – Alvarás, Atestados Licenças**

**3.0 –** Exemplos: Alvará de Localização; Alvará Sanitário; Atestados dos Bombeiros; Licença de Operação dos Órgãos Ambientais;Selo Sanitário; etc. **(MUNICIPAIS, ESTADUAIS E FEDERAIS)**

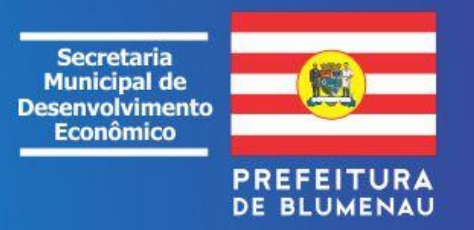

## **REQUISITOS PARA FAZER A CONSULTA DE VIABILIDADE DIRETA NO MUNICÍPIO**

**1.** Cadastre o CPF do Requerente e/ou Solicitante nos seguintes endereços eletrônicos: <http://www.blumenau.sc.gov.br/cidadao/PageLogin.aspx>

<http://www.blumenau.sc.gov.br/cidadao/>

- **2**. Obtenha informações sobreo imóvel (lote/terreno/edificações):
	- ✓ **IC** dados do número da Inscrição Cadastral do Lote/Terreno;

✓ **IPTU** - nº do Cadastro Fiscal acrescido de suas unidades edificadas como complemento de endereço.

**Importante:** o endereço informado deve ser o mesmo utilizado na base cartográfica do Município de Blumenau. Para evitar problema utilize o endereço de imóvel descrito no cadastro de IPTU. Essas informações poderão ser obtidas acessando o link "**consulta de imóveis**" no endereço eletrônico:

<http://www.blumenau.sc.gov.br/servicosonline>

**Após oficializada a consulta e aprovada pelos órgãos competentes, será cobrada taxa em nome do requerente.**

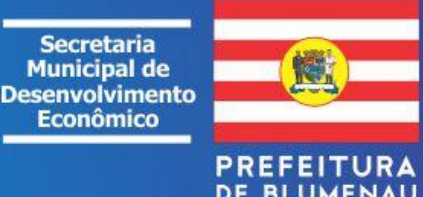

# **IMÓVEL RURAL OU IRREGULAR**

Somente proceder a consulta por meio do sistema da Praça Web nas seguintes situações:

- **a) Imóvel Rural** cadastrado no INCRA;
- **b) Imóvel Urbano** com irregularidade no sistema do cadastro municipal que possa ser resolvida, rapidamente, pelo SEPLAN.
- **OBS.** Se a regularização depender do proprietário de direito do imóvel, este deverá comparecer nos órgãos competentes (Praça do Cidadão e SEPLAN) para proceder os trâmites de legalização do imóvel.

**<https://www.blumenau.sc.gov.br/secretarias/praca-do-cidadao/pagina/web-praca-cidadao>**

### **Orientações:**

- $\checkmark$  Praça do Empreendedor: (47) 3381-7981
- ✓ SEPLAN: (47) 3381-6943
- ✓ Praça Web: (47) 3381-6310
- ✓ Praça do Cidadão: (47) 3381-6845

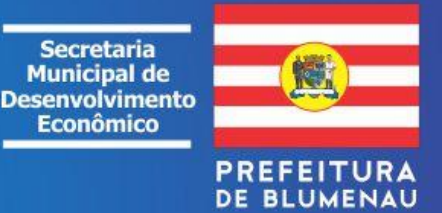

## **DÚVIDAS, CONTATAR AS SECRETARIAS**

### **1. SEPLAN – Secretaria de Planejamento Urbano: (47) 3381-6912 ou 3381-6940 - Zoneamentos do Plano Diretor**

- ✓ Interferências da cota enchente; lotes/imóveis com mais de uma testada; lotes/imóveis alcançados por mais de um zoneamento;
- ✓ Imóveis / Edificações não encontrados na Cartografia ou no Cadastro de imóveis do Município.

### **2. SEDECI – Secretaria de Defesa Civil:(47) 3381-6913 - Zoneamentos do Plano Diretor**

✓ Imóveis / Edificações em Área de Risco Geológico.

### **3. SEMMAS – Secretaria Municipal do Meio Ambiente e Sustentabilidade: (47) 3381-6200 – Legislações Ambientais**

- ✓ Classificação CONSEMA das atividades;
- ✓ Níveis de Interferência ou Risco Ambiental;
- $\checkmark$  Tipos de Licencas Ambientais, etc.
- **4. VISA – Vigilância Sanitária: (47) 3381-6230 ou 3381-6236 - Legislações Sanitárias/Saúde Pública**
	- ✓ Classificação dos Atos Sanitários;
	- ✓ Documentos e Cursos de Qualificação;
	- ✓ Tipos de Alvarás Sanitários, etc.

### 5. S.I.M. – Servico de Inspeção Municipal: (47) 3381-6444 - Legislações Pertinentes ao Servico de Inspeção Municipal

- ✓ Classificação das Atividades que podem solicitar o selo municipal;
- ✓ Documentos necessários;
- ✓ Exigências para Inscrição e Atualização do Selo, etc.

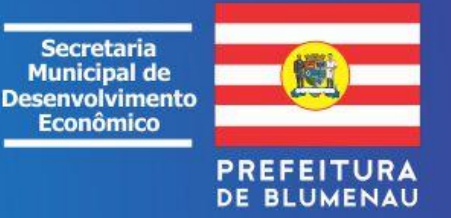

### **1ª ETAPA:**

## **CONSULTA DE VIABILIDADE DIRETA NO MUNICÍPIO**

Esta etapa visa verificar se a localização pretendida para a nova empresa é compatível com as normas da região sobre zoneamento.

1. Ao concluir esta etapa - informativa/especulativa - é recomendável fazer a leitura do relatório para fins de correções e/oufazer uma nova consulta antes de oficializar.

2. Com as informações do relatório poderá ser feito um breve levantamento de custos para auxiliar na verificação da viabilidade econômicado empreendimento:

a) custo da taxa da licença de localização;

b) custos das diversas taxas das licenças para instalação;

c) custos das diversas taxas das licenças de operação e alvarás de funcionamento dos diversos órgãos municipais, estaduais e federais;

d) custos para adequação dos sistemas, máquinas e equipamentos para o controle dos riscos e interferências ambientais, da saúde e segurança pública, etc.

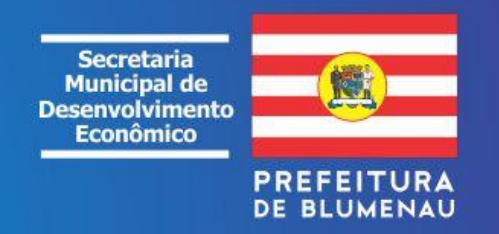

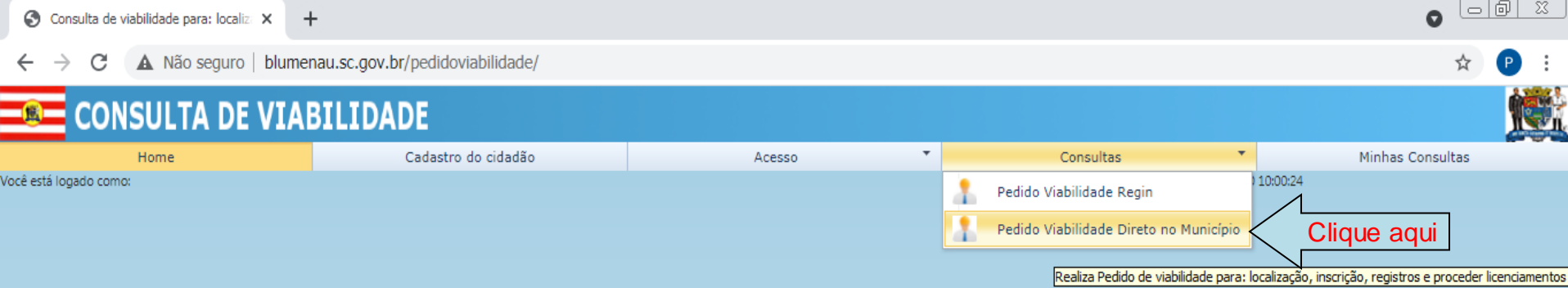

ATENÇÃO: recomendamos o uso do navegador Mozilla Firefox ou Internet Explorer na versão 8 ou superiores.

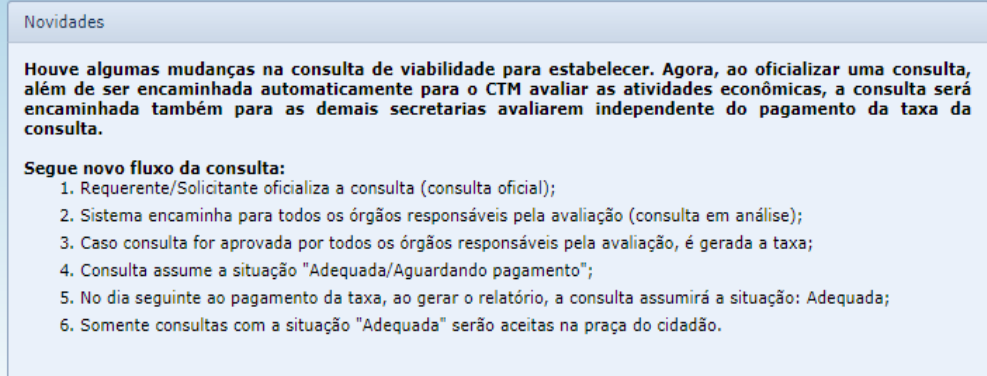

Copyright © 2012 FEESC | Todos os direitos reservados

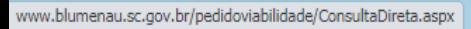

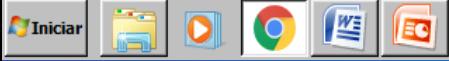

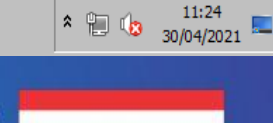

Secretaria<br>Municipal de<br>Desenvolvimento **Econômico** 

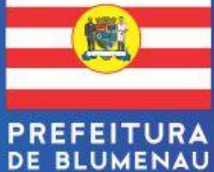

www.blumenau.sc.gov.br/pedidovial X  $+$ 

 $\leftarrow \rightarrow$ C. A. Não seguro | blumenau.sc.gov.br/pedidoviabilidade/ConsultaDireta.aspx

### $\bullet$   $\overline{\circ}$   $\overline{\circ}$   $\overline{\circ}$

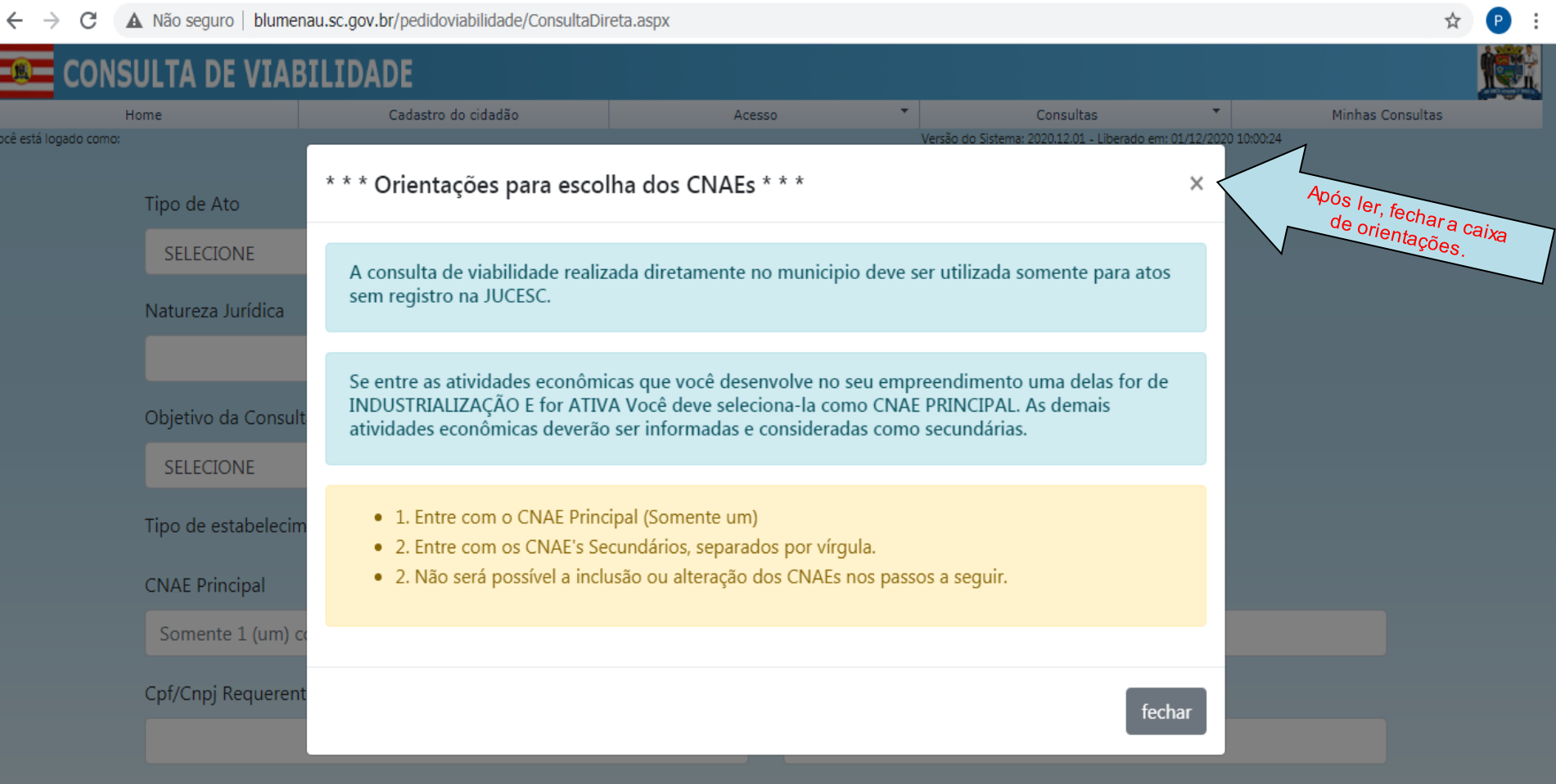

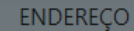

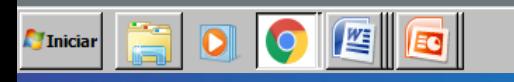

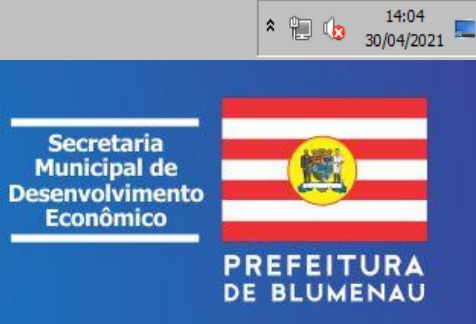

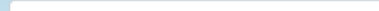

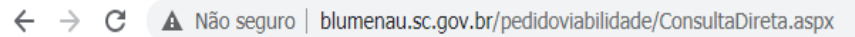

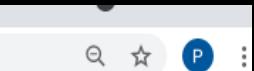

罐砖

#### CONCULTA BE VEADELEDADE ۰

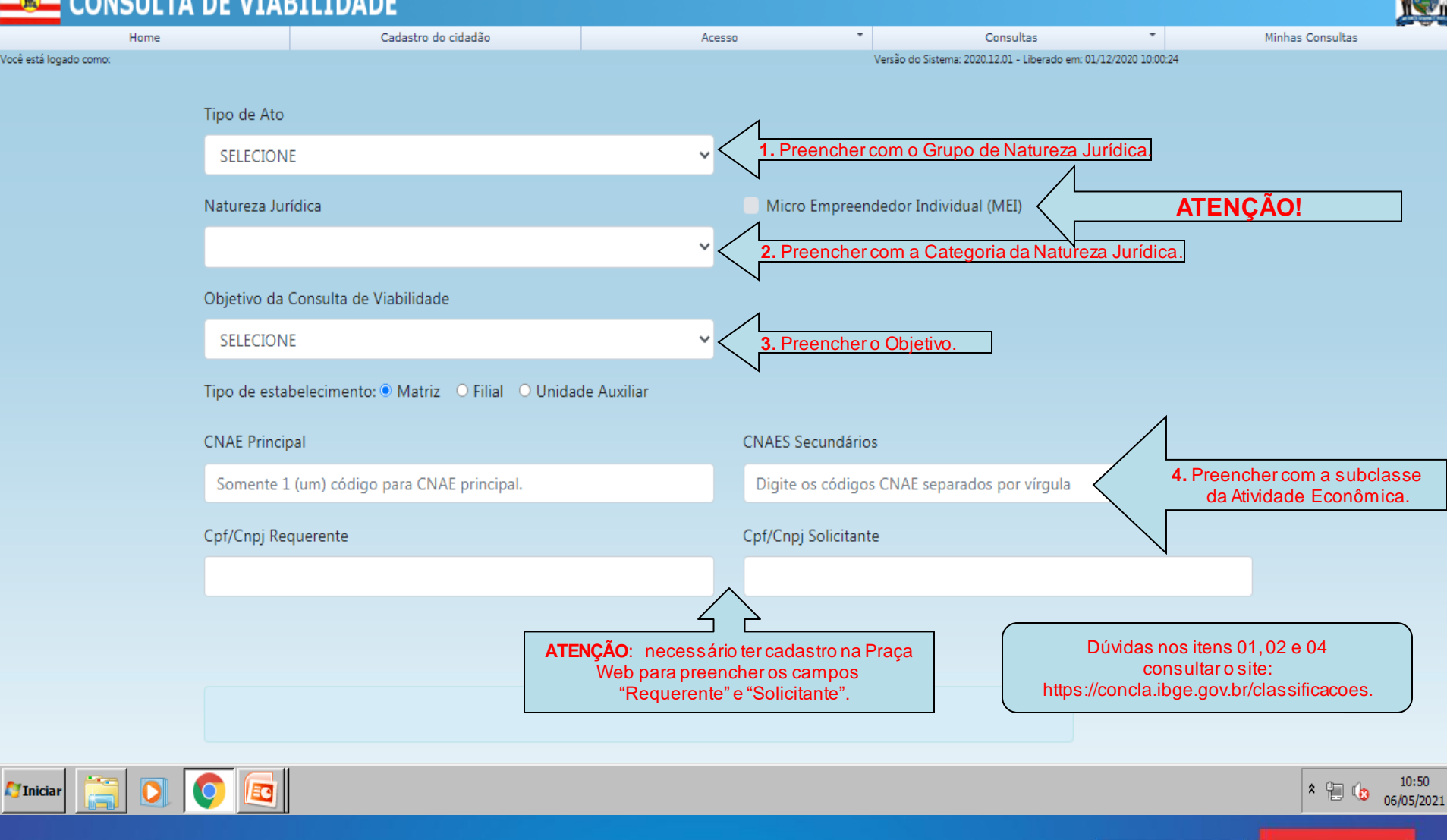

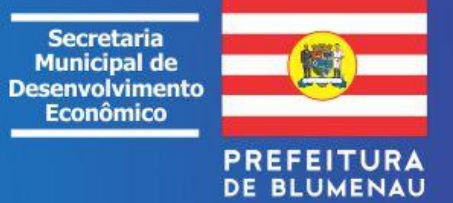

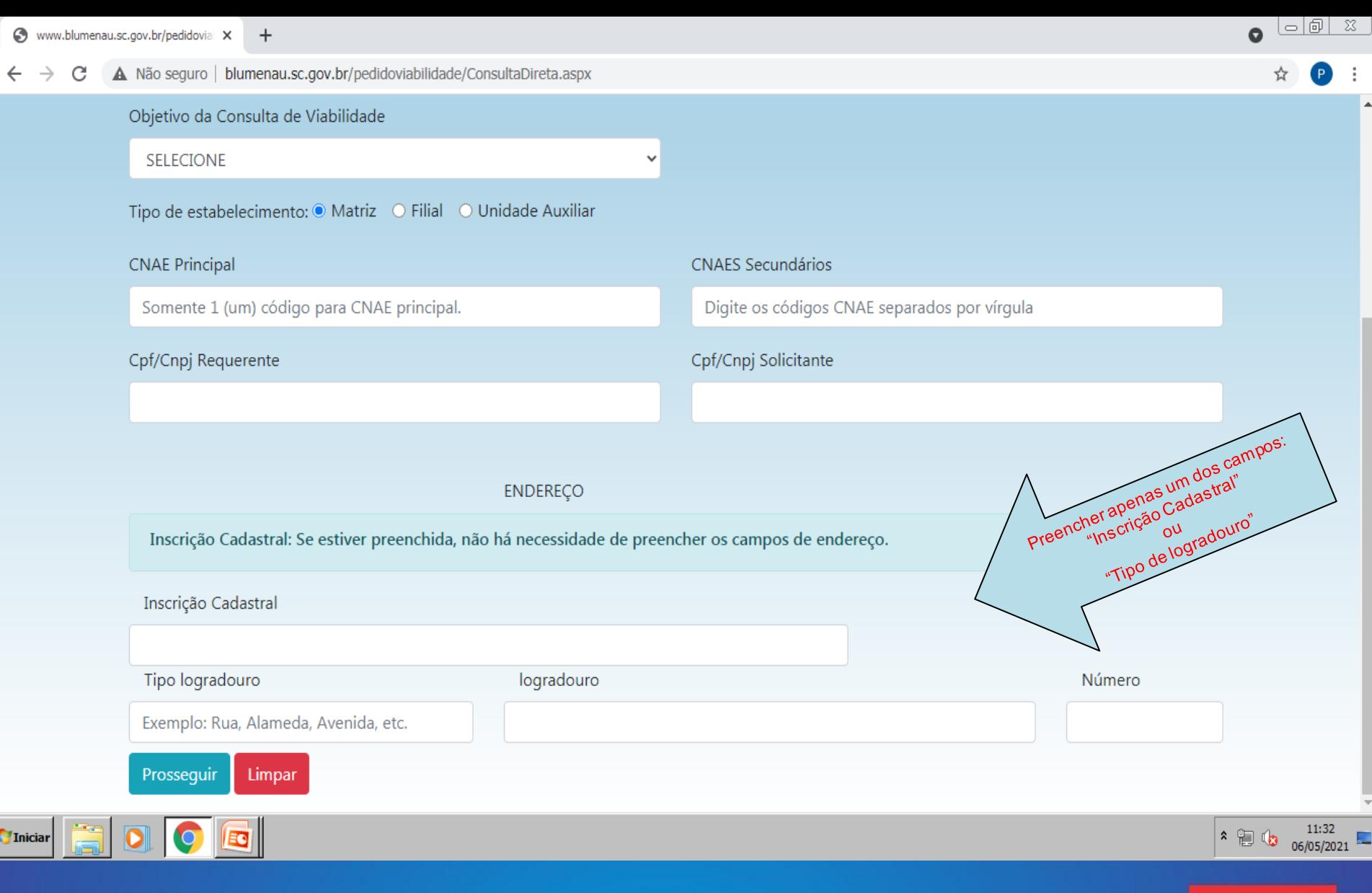

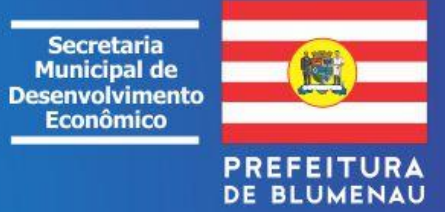

is l

C A Não seguro | blumenau.sc.gov.br/pedidoviabilidade/ConsultaEstabelecer.aspx?codigo=n&p=evJDbmFlUHJpbmNpcGFsIjojXCI0NzIxMTAvXCIiLCJDbmFlcvI6IlwiNDcvMTEwMVwiIi.  $\leftarrow$  $\rightarrow$ ☆

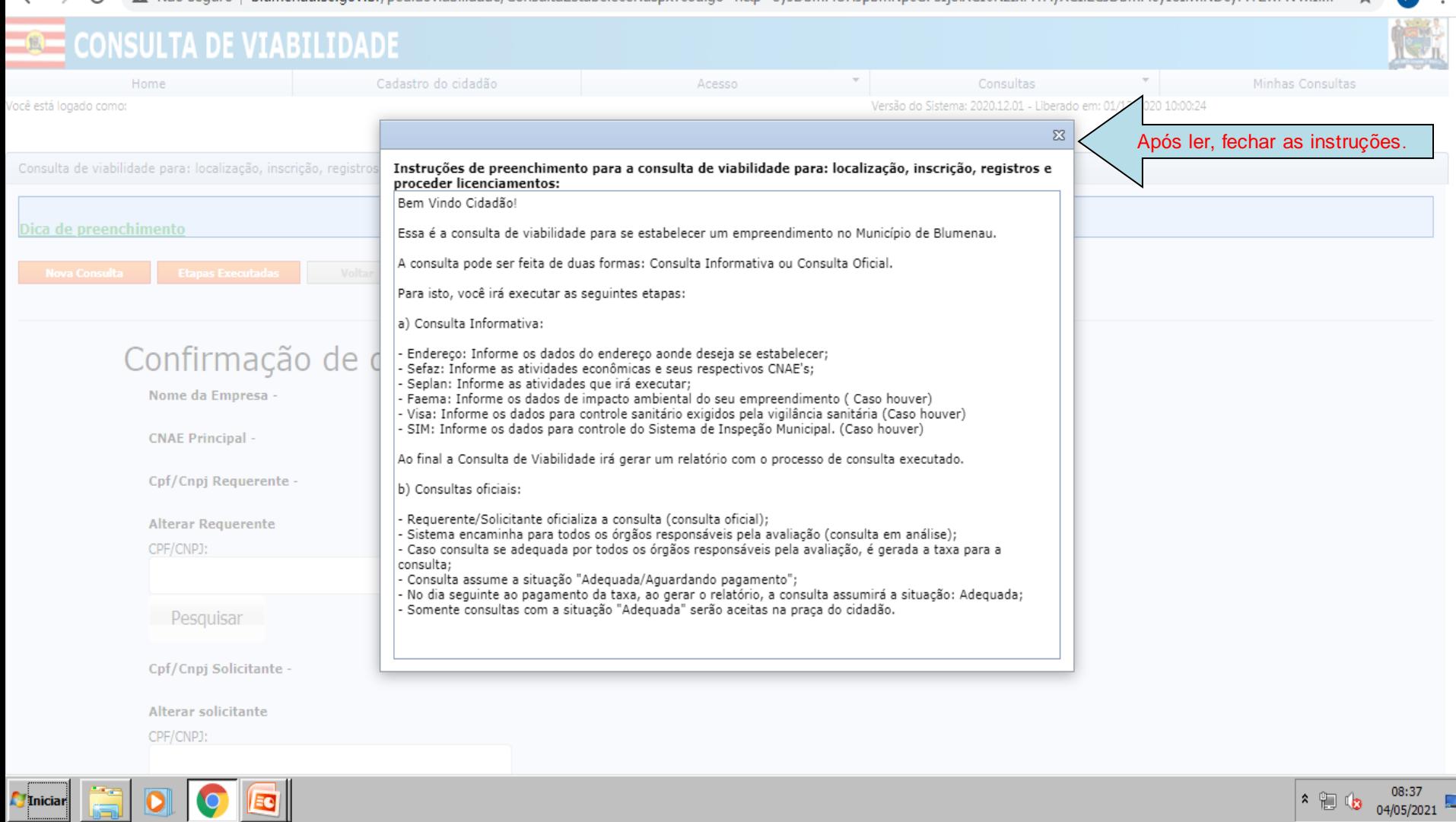

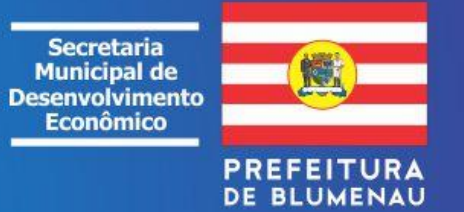

 $\lfloor -\rfloor$   $\varnothing$   $\rfloor$   $\stackrel{\sim}{\sim}$ 

 $\blacksquare$ 

 $\mathbb{R}^2$ 

 $\bullet$ 

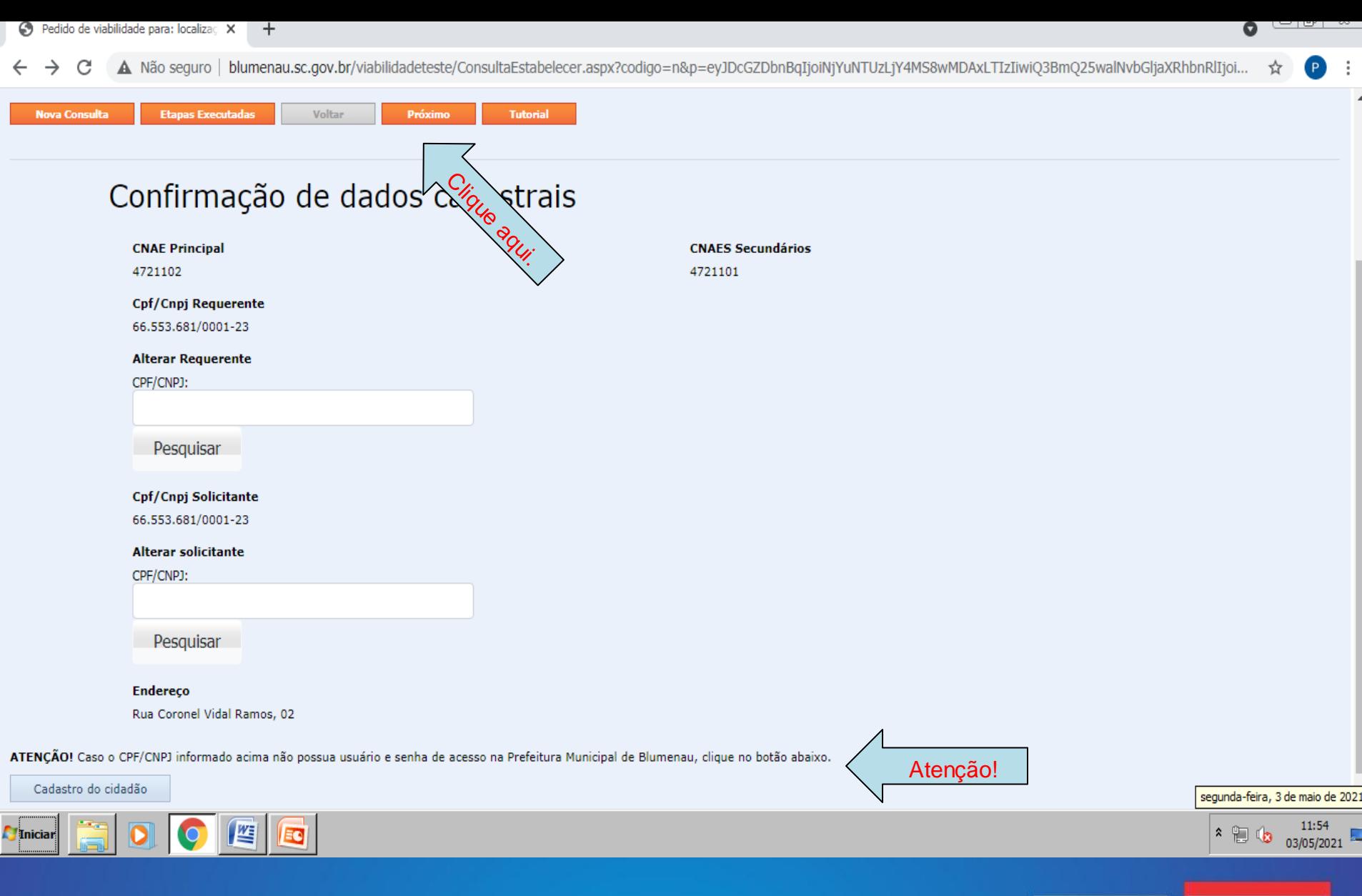

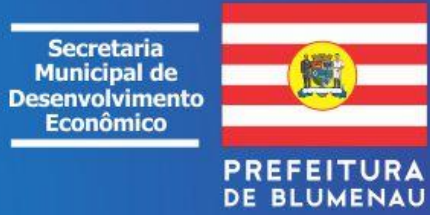

Pedido de viabilidade para: localizaç X  $+$ 

 $\Box$  $\bullet$ 

A Não seguro | blumenau.sc.gov.br/pedidoviabilidade/ConsultaEstabelecer.aspx?codigo=n&p=eyJDbmFlUHJpbmNpcGFsIjoiXCI0NzIxMTAyXCIiLCJDbmFlcyI6IlwiNDcyMTEwMVwiIi... С ☆ **CONSULTA DE VIABILIDADE**  $\overline{\phantom{a}}$  $\overline{\mathbf v}$ Cadastro do cidadão Home Acesso Consultas Minhas Consultas Versão do Sistema: 2020.12.01 - Liberado em: 01/12/2020 10:00:24 Você está logado como: Consulta de viabilidade para: localização, inscrição, registros e proceder licenciamentos Consulta de Endereços Dica de preenchimento **Nova Consulta Etapas Executadas** Voltar Próximo **Tutorial** Consultar Nesta etapa da consulta você irá localizar o LOTE. A próxima etapa da consulta se destina a seleção dos IMÓVEIS que estão neste lote. Siga a consulta: Clique no endereço, depois em 'pesquisar' para confirmar: **Tipo** Logradouro **Numero Bairro** 1. Selecione o endereço. **RUA** 02 **CORONEL VIDAL RAMOS JARDIM BLUMENAU** 2. Clique aqui. Pesquisar 08:59  $B<sub>o</sub>$  $\hat{\mathbf{x}}$ **Iniciar** 04/05/2021 Secretaria **Municipal de Desenvolvimento Econômico PREFEITUR** DE BLUMENAU

imobiliário (edificações existentes).

Cadastros imobiliários selecionados Seleção dos cadastros imobiliários

Abaixo estão listados os números dos cadastros imobiliários (IPTU) localizados no endereço ou IC - Inscrição Cadastral (lote do terreno) informado na etapa anterior. Selecione um deles clicando na seta localizada lateral à esquerda da listagem para ver as unidades de avaliação do cadastro

Em seguida, clique em adicionar para adicionar uma única unidade de avaliação por vez. Pode-se ainda adicionar várias unidades de avaliação ao mesmo tempo selecionando-as através da caixa de seleção localizada na lateral esquerda da lista, e clicando no link adicionar unidades selecionadas. Em ambos os casos será solicitada a área que será utilizada e o complemento de endereço.

Se desejar selecionar simultaneamente todos os cadastros, todas as edificações e respectivas áreas edificadas - vide seta 02.

 $| \circ | \circ |$ 

 $\bullet$ 

 $\chi$ 

Dica: Pode-se utilizar o link selecionar todas as unidades para selecionar todas as unidades Para ver as unidades de avaliação já selecionadas, utilize a aba Cadastros imobiliários selecionados.

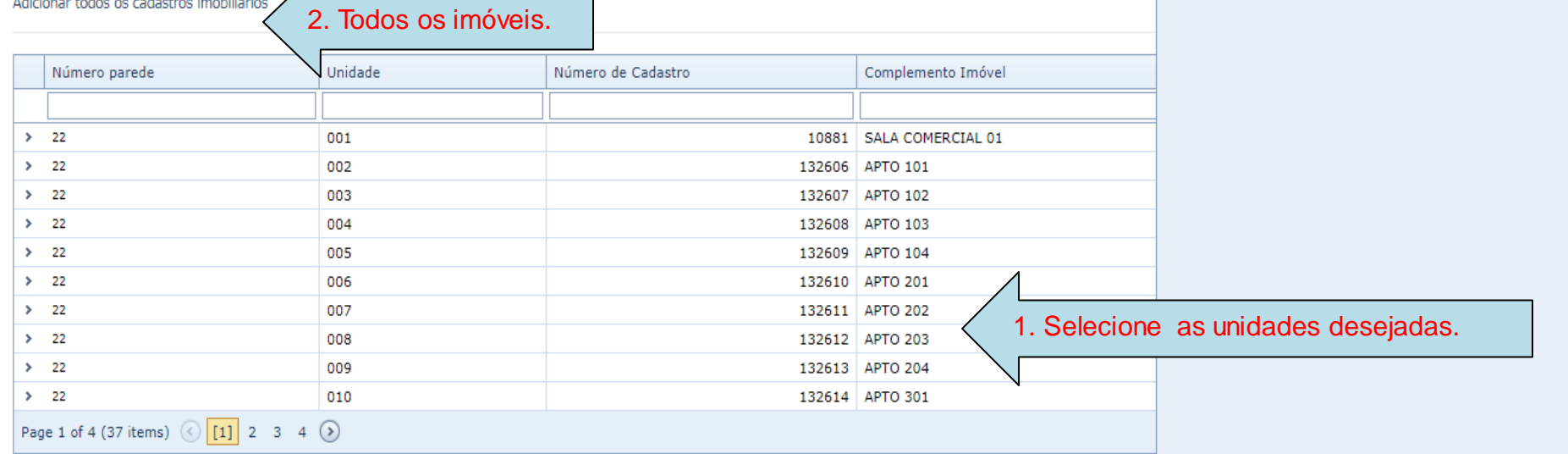

Próximo

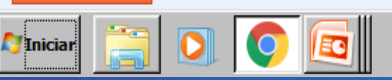

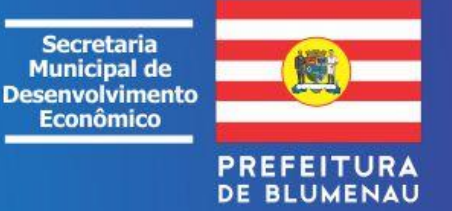

terça-feira, 4 de maio de 2021

阳  $\hat{\mathbf{x}}$ 

داع)

09:46

04/05/2021

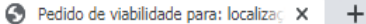

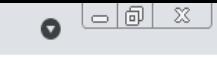

 $\Delta$ 

#### A Não seguro | blumenau.sc.gov.br/pedidoviabilidade/ConsultaEstabelecer.aspx?codigo=n&p=eyJDbmFlUHJpbmNpcGFsIjoiXCI0NzIxMTAyXCIiLCJDbmFlcyI6IlwiNDcyMTEwMVwiIi... ☆  $\rightarrow$ C  $\leftarrow$ Dica: Pode-se utilizar o link selecionar todas as unidades para selecionar todas as unidades Para ver as unidades de avaliação já selecionadas, utilize a aba Cadastros imobiliários selecionados. Adicionar todos os cadastros imobiliários Número parede Unidade Número de Cadastro Complemento Imóvel  $\times$  22 001 10881 SALA COMERCIAL 01 Selecionar todas as unidades | Adicionar unidades selecionadas Área Construída  $\#$  $\#$ Tipologia Tipo de Uso  $\overline{\mathbf{v}}$ 48,91 COMERCIO (LOJA) COMÉRCIO Adicionar Clique em adicionar.  $\geq$  22 002 132606 APTO 101  $\geq$  22 003 132607 APTO 102  $> 22$ 004 132608 APTO 103 132609 APTO 104  $\geq$  22 005  $\rightarrow$  22 132610 APTO 201 006  $\geq$  22 007 132611 APTO 202  $\rightarrow$  22 008 132612 APTO 203  $\rightarrow$  22 132613 APTO 204 009  $\rightarrow$  22 010 132614 APTO 301 Page 1 of 4 (37 items)  $\bigcirc$  [1] 2 3 4  $\bigcirc$

Próximo

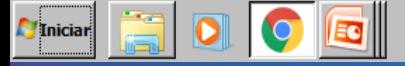

10:28  $\cdot$   $\circ$ 04/05/2021

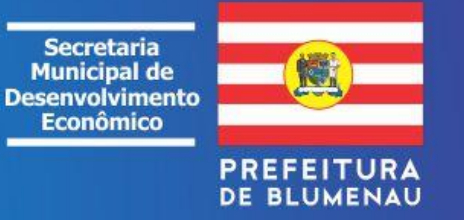

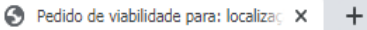

ro L. blumonnu eo gou brí nodidovinhilidade (ConquitaEetabelecer ar nen ovi Dhm Eli III inhm Nne CEcije WCIAN-IvMTA vyciji CIDhm Elevi (Iluál DevMTE wM Aviji)  $\sim$  $A = N \times 200$  $\sim$ **Production** 

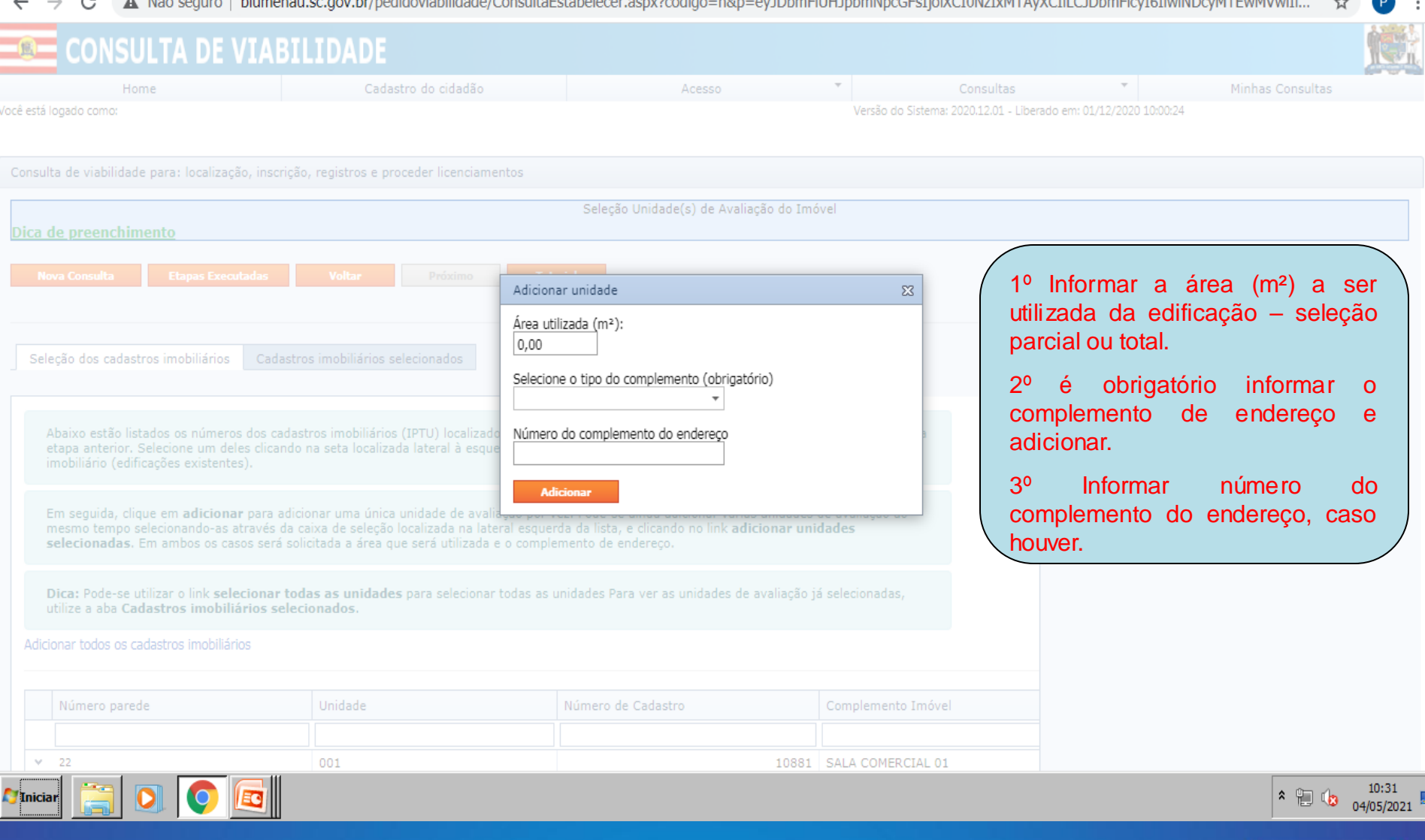

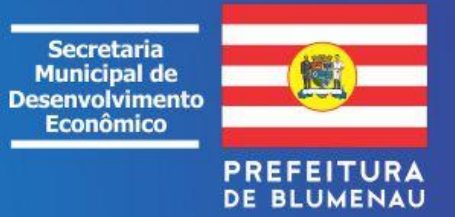

с

 $\bullet$   $\overline{\circ}$   $\overline{\circ}$   $\overline{\circ}$ 

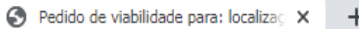

#### A Não seguro | blumenau.sc.gov.br/pedidoviabilidade/ConsultaEstabelecer.aspx?codigo=n&p=eyJDbmFlUHJpbmNpcGFsIjoiXCI0NzIxMTAyXCIiLCJDbmFlcyI6IlwiNDcyMTEwMVwiIi...  $\leftarrow$   $\rightarrow$  C

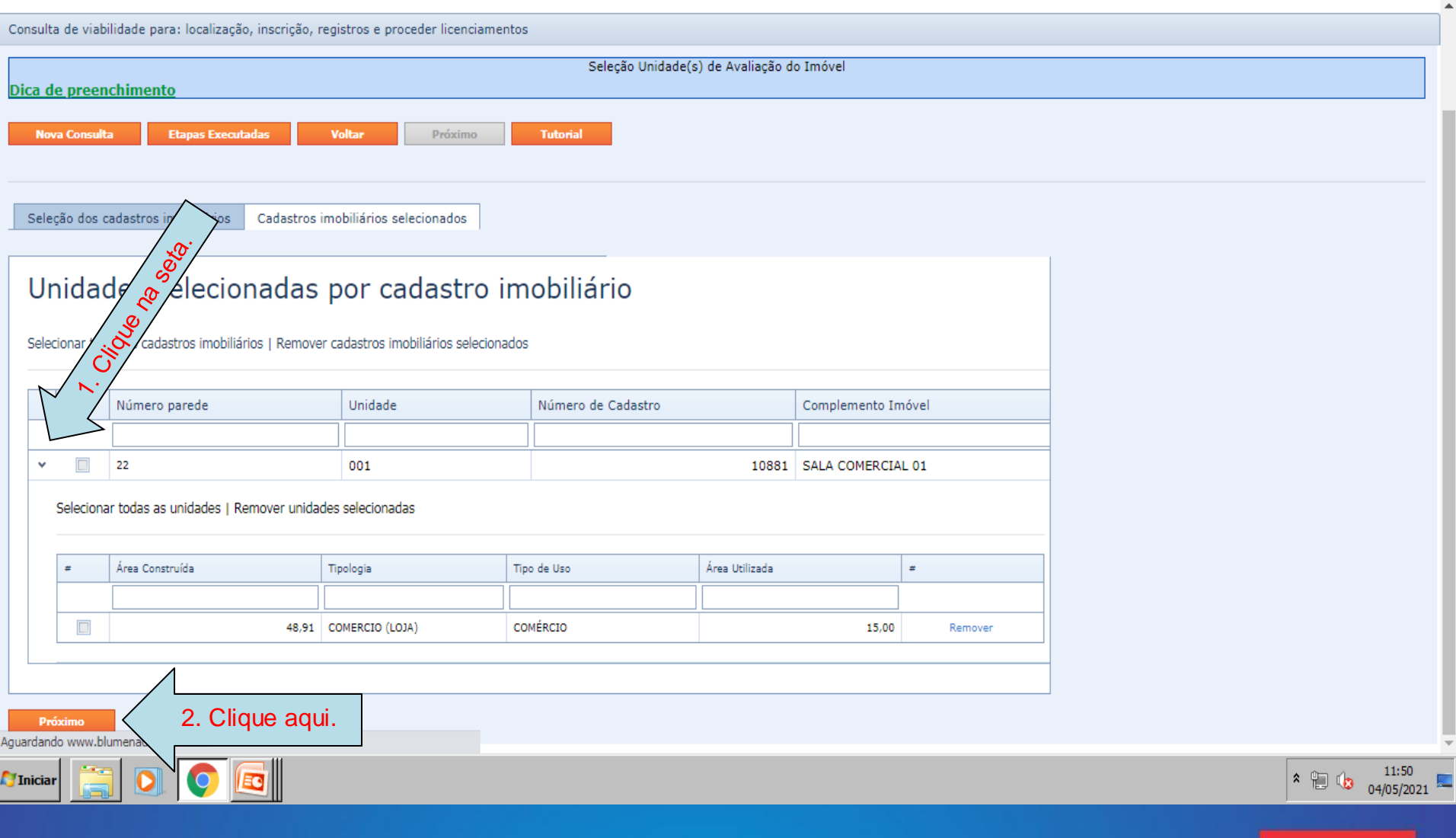

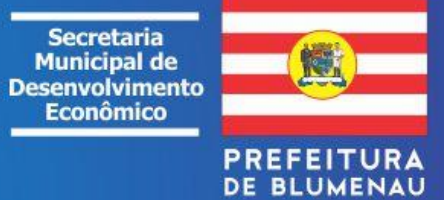

 $\bullet$   $\overline{\circ}$   $\overline{\circ}$   $\overline{\circ}$ 

 $\bullet$  $\frac{1}{2}$ 

☆

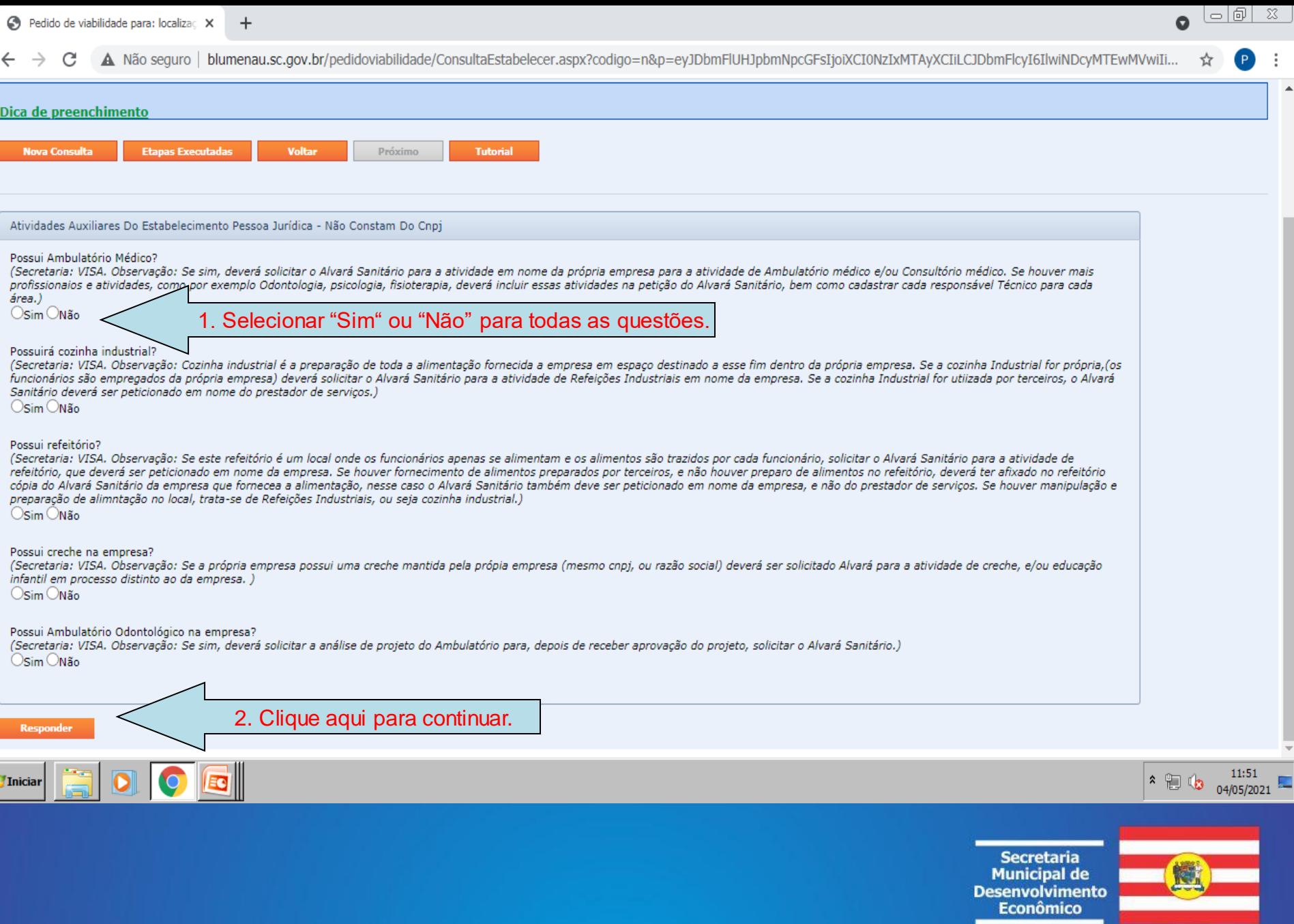

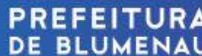

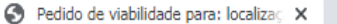

 $\leftarrow$   $\rightarrow$ C A Não seguro | blumenau.sc.gov.br/pedidoviabilidade/ConsultaEstabelecer.aspx?codigo=n&p=eyJDbmFlUHJpbmNpcGFsIjoiXCI0NzIxMTAyXCIiLCJDbmFlcyI6IlwiNDcyMTEwMVwiIi... ☆  $\bullet$ 

Você está logado como:

Versão do Sistema: 2020.12.01 - Liberado em: 01/12/2020 10:00:24

 $\Box$ 

 $\ddot{\cdot}$ 

 $\bullet$ 

Consulta de viabilidade para: localização, inscrição, registros e proceder licenciamentos

 $\pm$ 

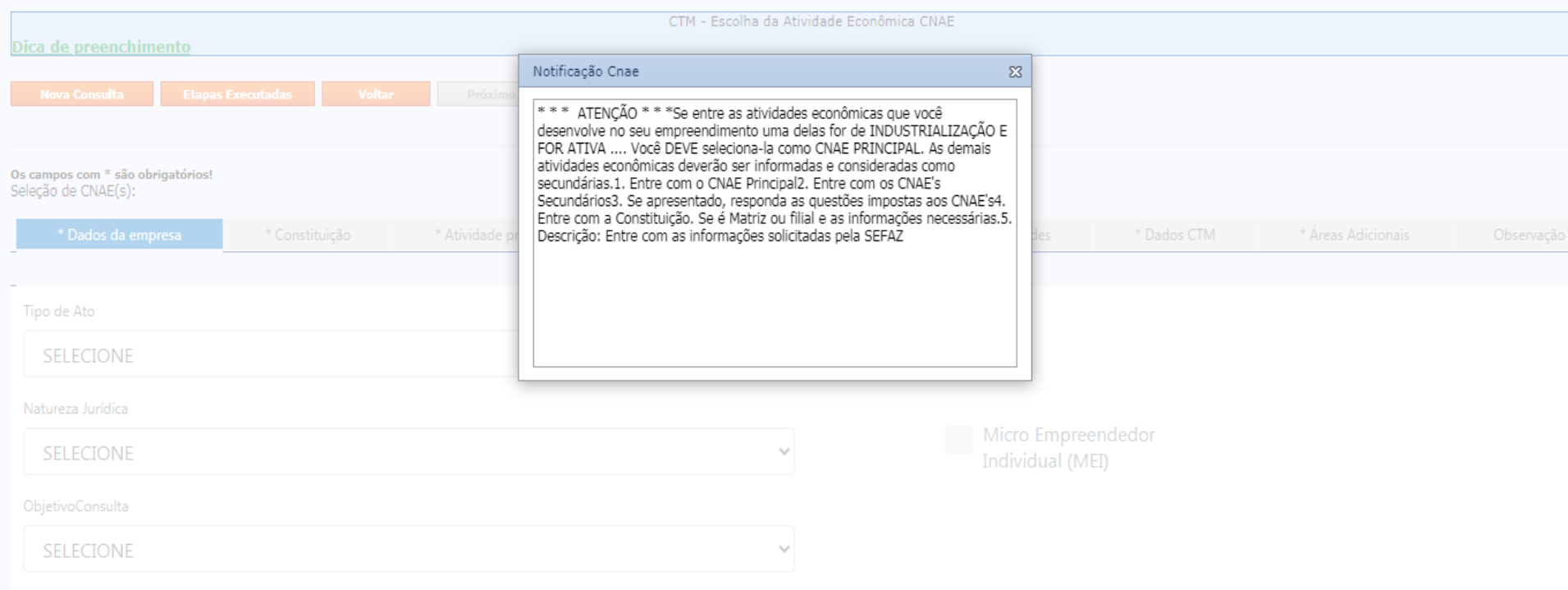

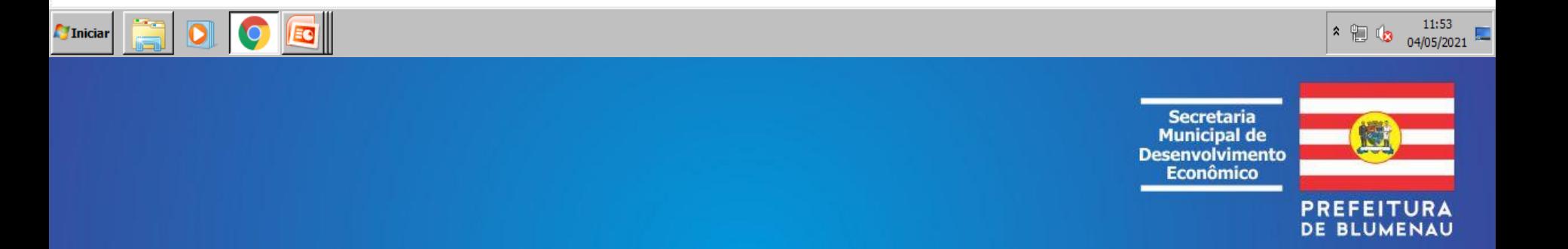

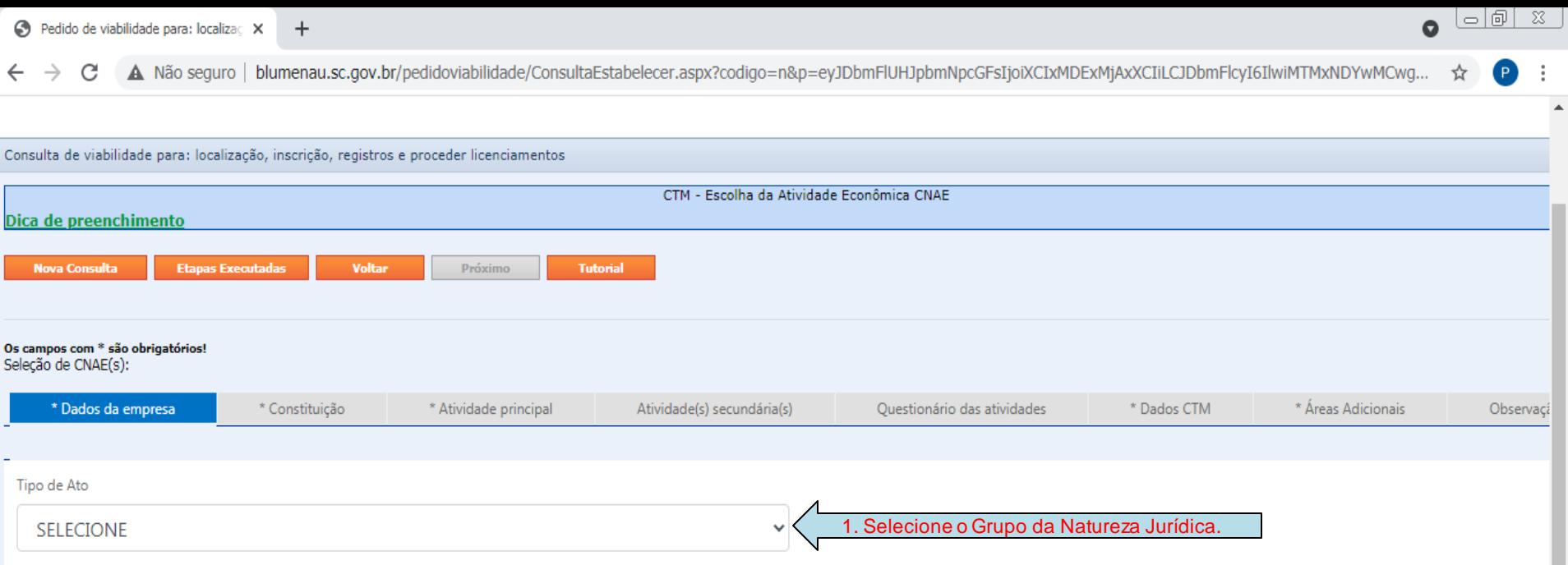

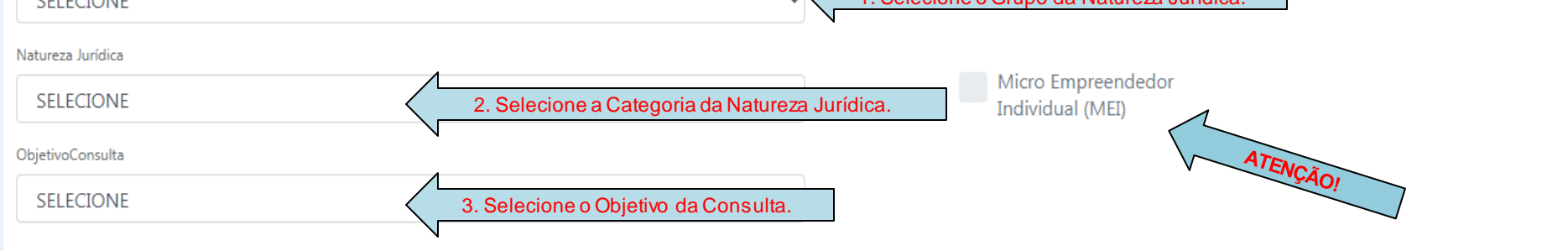

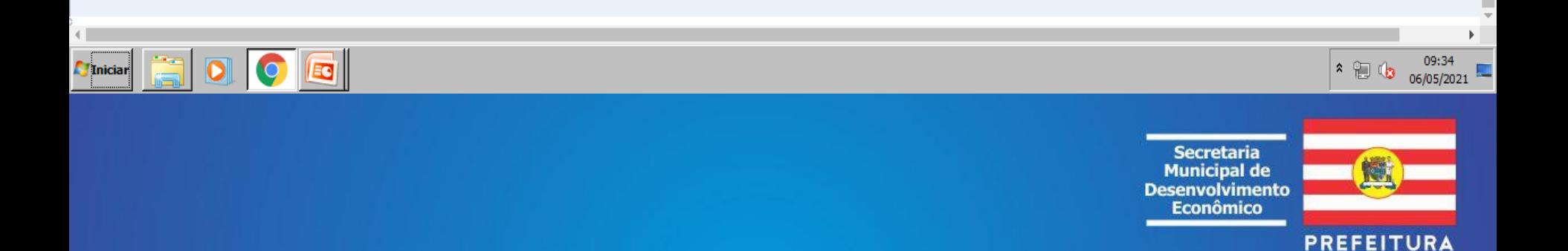

DE BLUMENAU

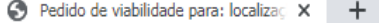

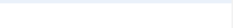

A Não seguro | blumenau.sc.gov.br/pedidoviabilidade/ConsultaEstabelecer.aspx?codigo=n&p=eyJDcGZDbnBqIjoiNjYuNTUzLjY4MS8wMDAxLTIzIiwiQ3BmQ25walNvbGljaXRhbnRlIj... C ☆ **CONSULTA DE VIABILIDADE**  $\overline{\phantom{a}}$  $\overline{\mathbf v}$ Cadastro do cidadão Consultas Home Acesso Minhas Consultas Versão do Sistema: 2020.12.01 - Liberado em: 01/12/2020 10:00:24 Você está logado como: Consulta de viabilidade para: localização, inscrição, registros e proceder licenciamentos CTM - Escolha da Atividade Econômica CNAE Dica de preenchimento **Nova Consulta Etapas Executadas Voltar** Próximo **Tutorial** Os campos com \* são obrigatórios! Seleção de CNAE(s): \* Áreas Adicionais \* Dados da empresa \* Constituição \* Atividade principal Atividade(s) secundária(s) Questionário das atividades \* Dados CTM Observaça \* Tipo de estabelecimento: 1. Defina a característica da O Matriz **C** Filial <sup>O</sup> Unidade Auxiliar Constituição do Estabelecimento. Unidade Auxiliar 2. Se for unidade auxiliar preencha os campos.\* CNPJ da empresa responsável: \* A matriz é de Blumenau? ( Sim @ Não  $\boxed{E}$ 14:16  $\cdot$  0  $\cdot$ **TIniciar** 06/05/2021 Secretaria **Municipal de Desenvolvimento Econômico PREFEITURA** DE BLUMENAU

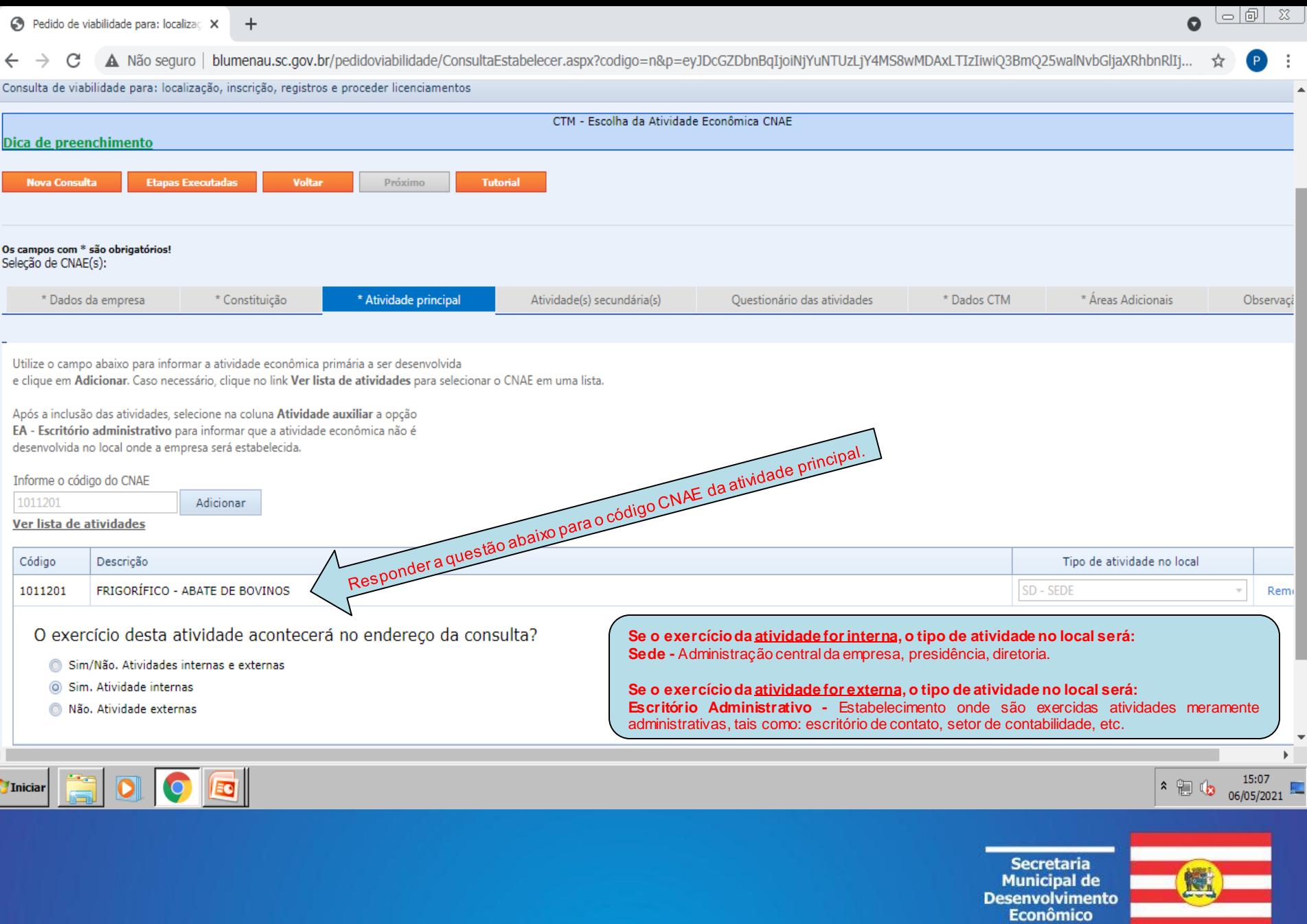

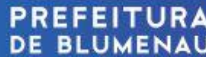

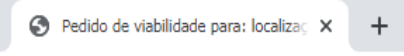

 $\bullet$   $\circ$   $\circ$   $\circ$   $\circ$ 

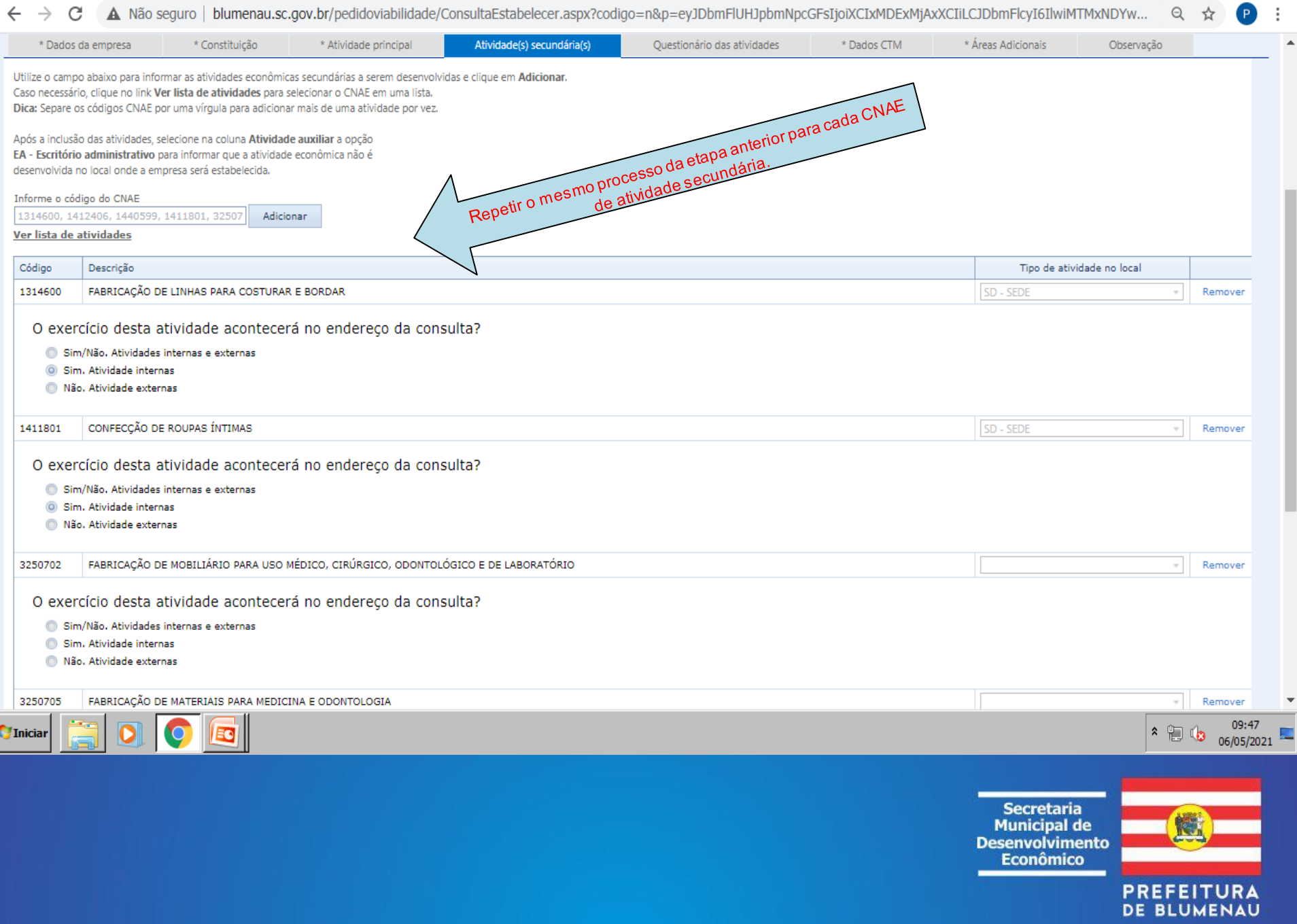

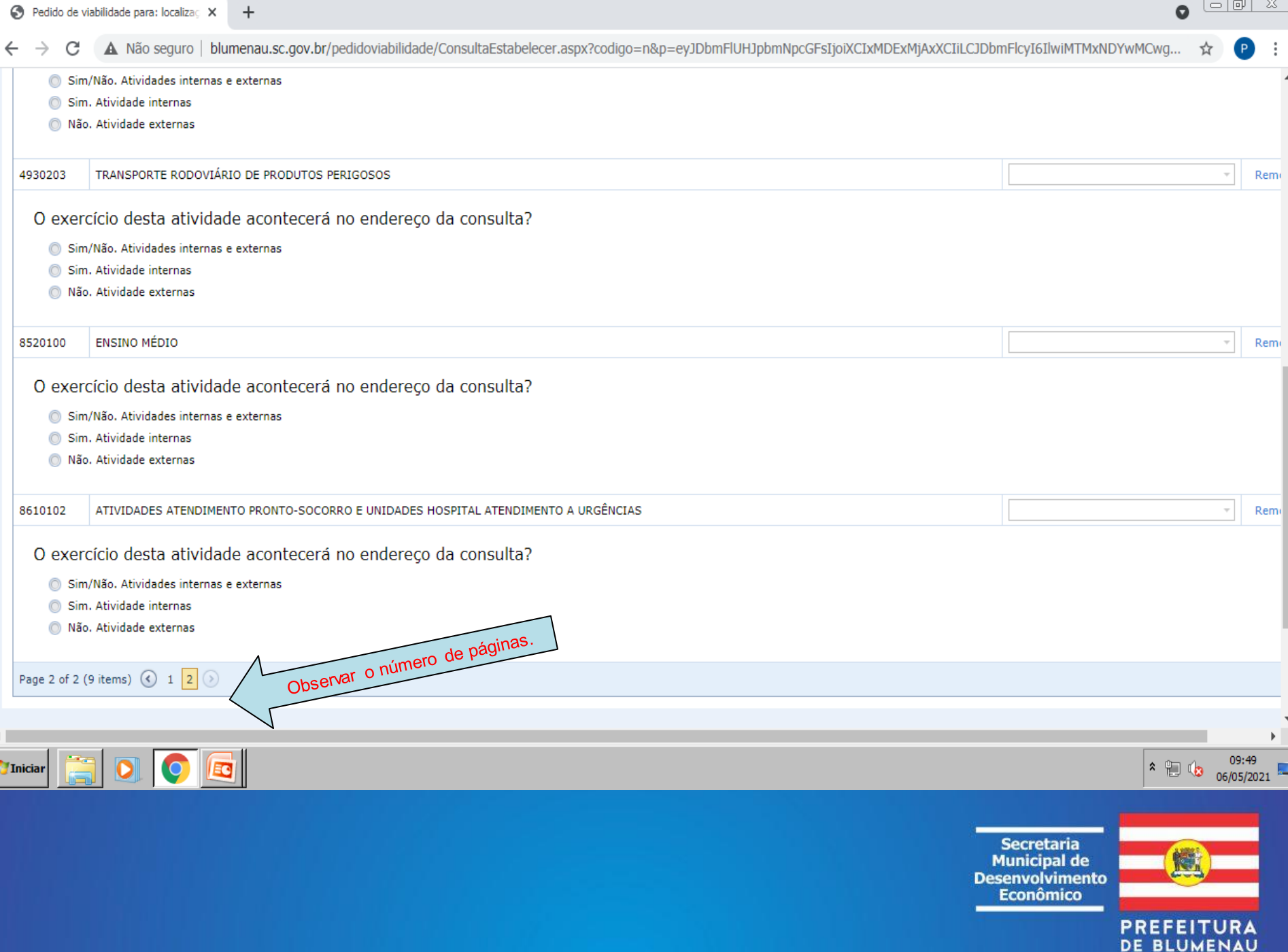

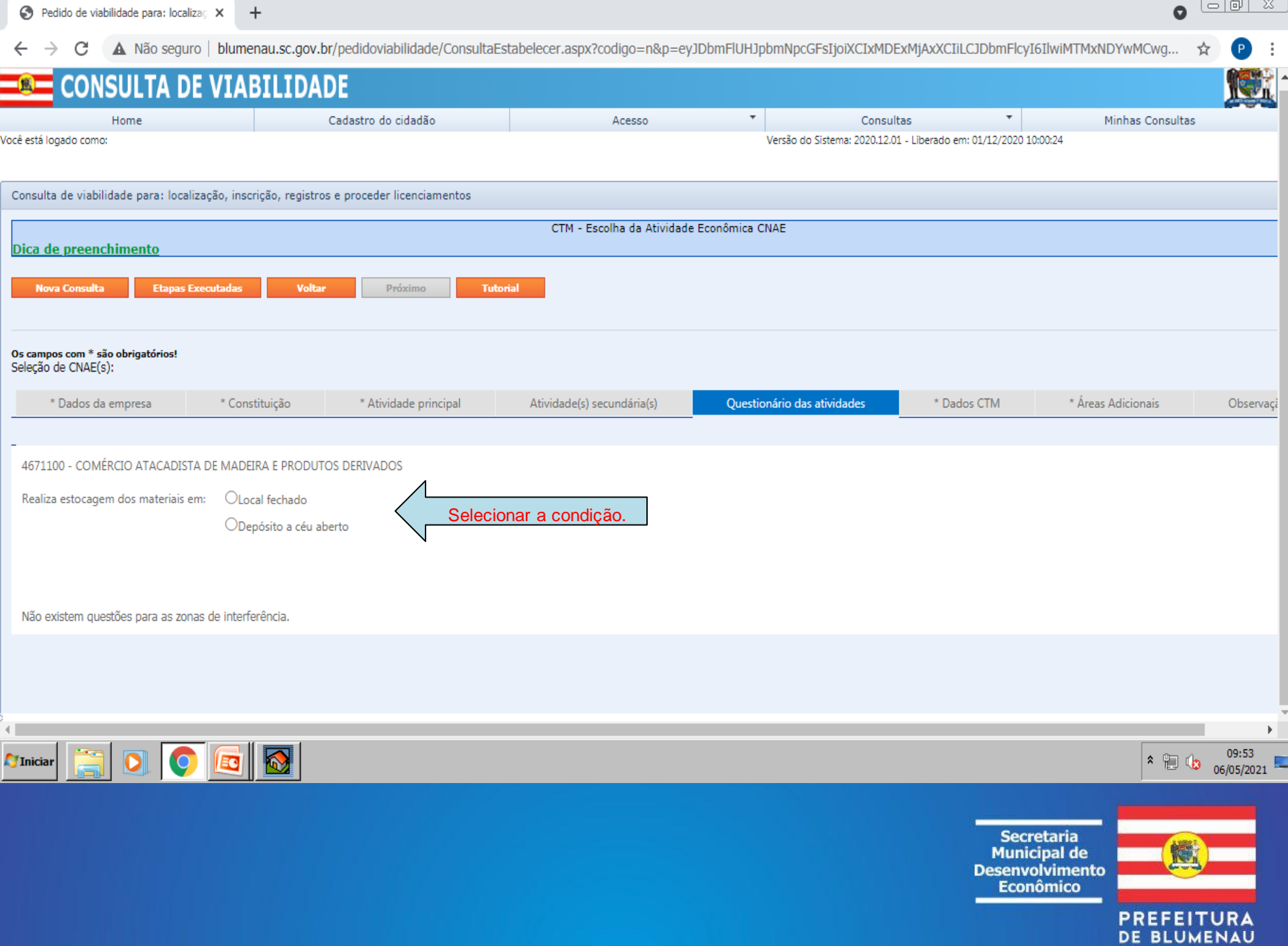

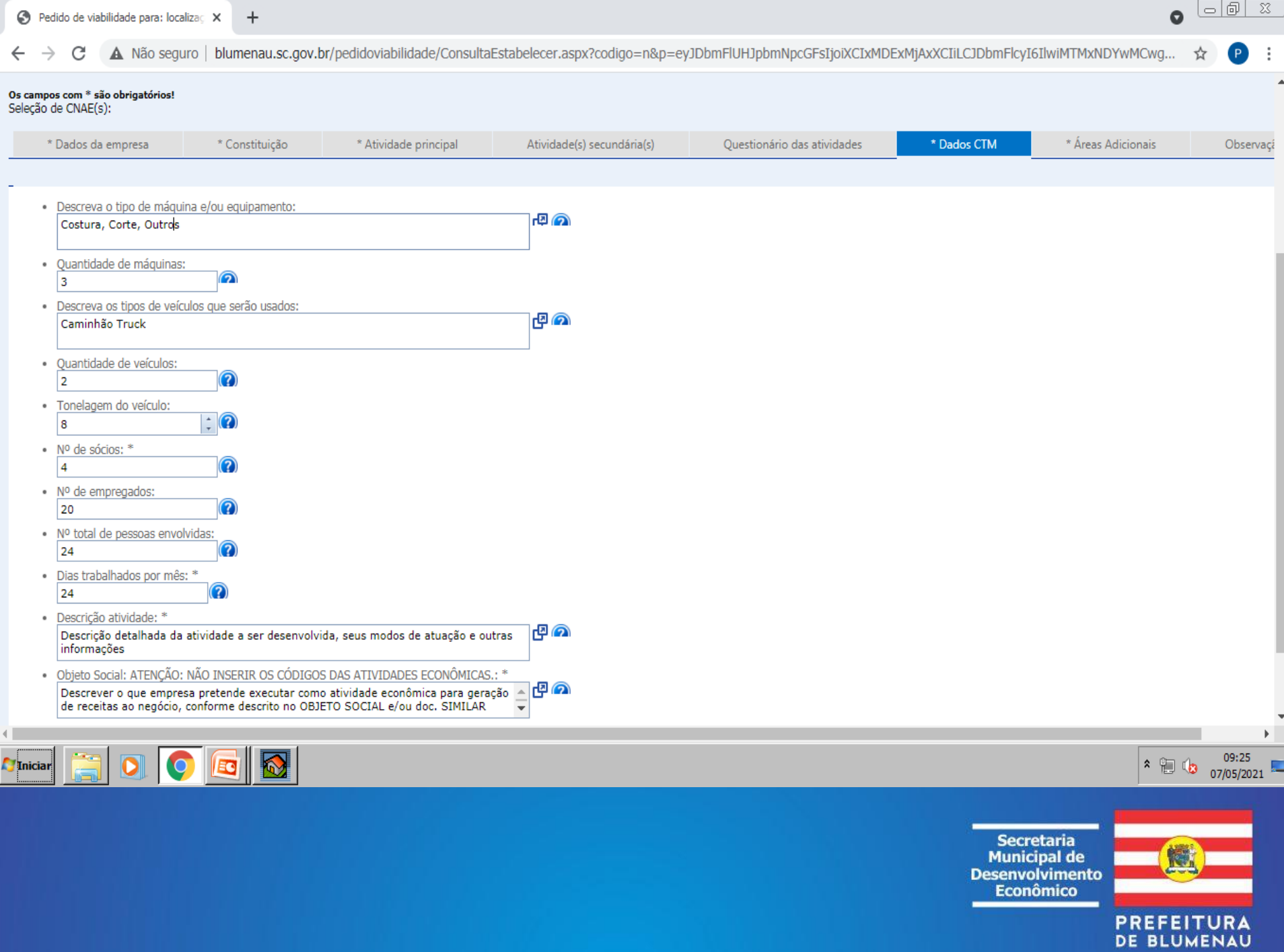

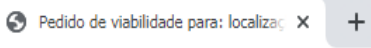

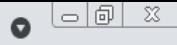

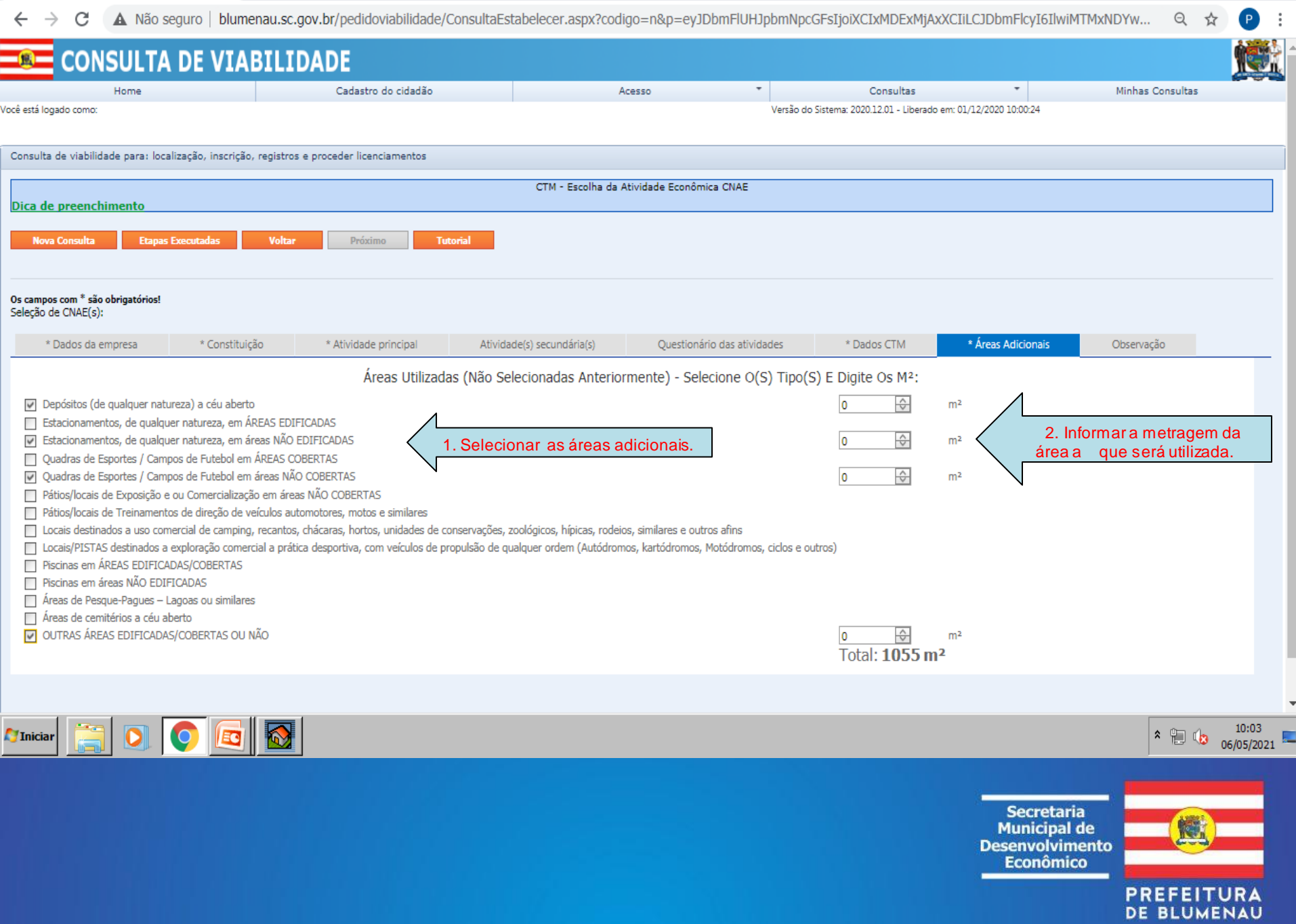

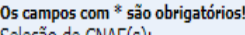

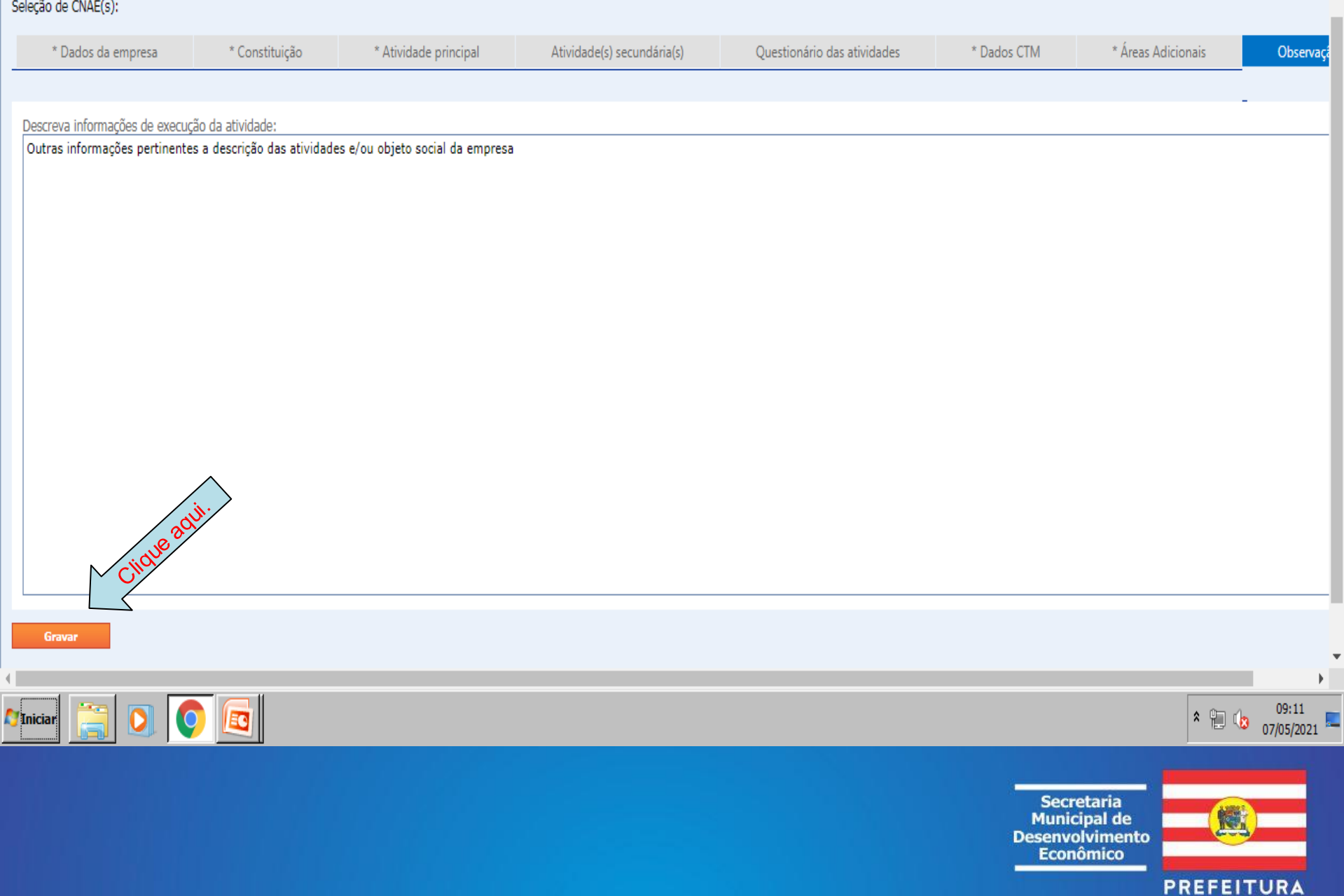

DE BLUMENAU

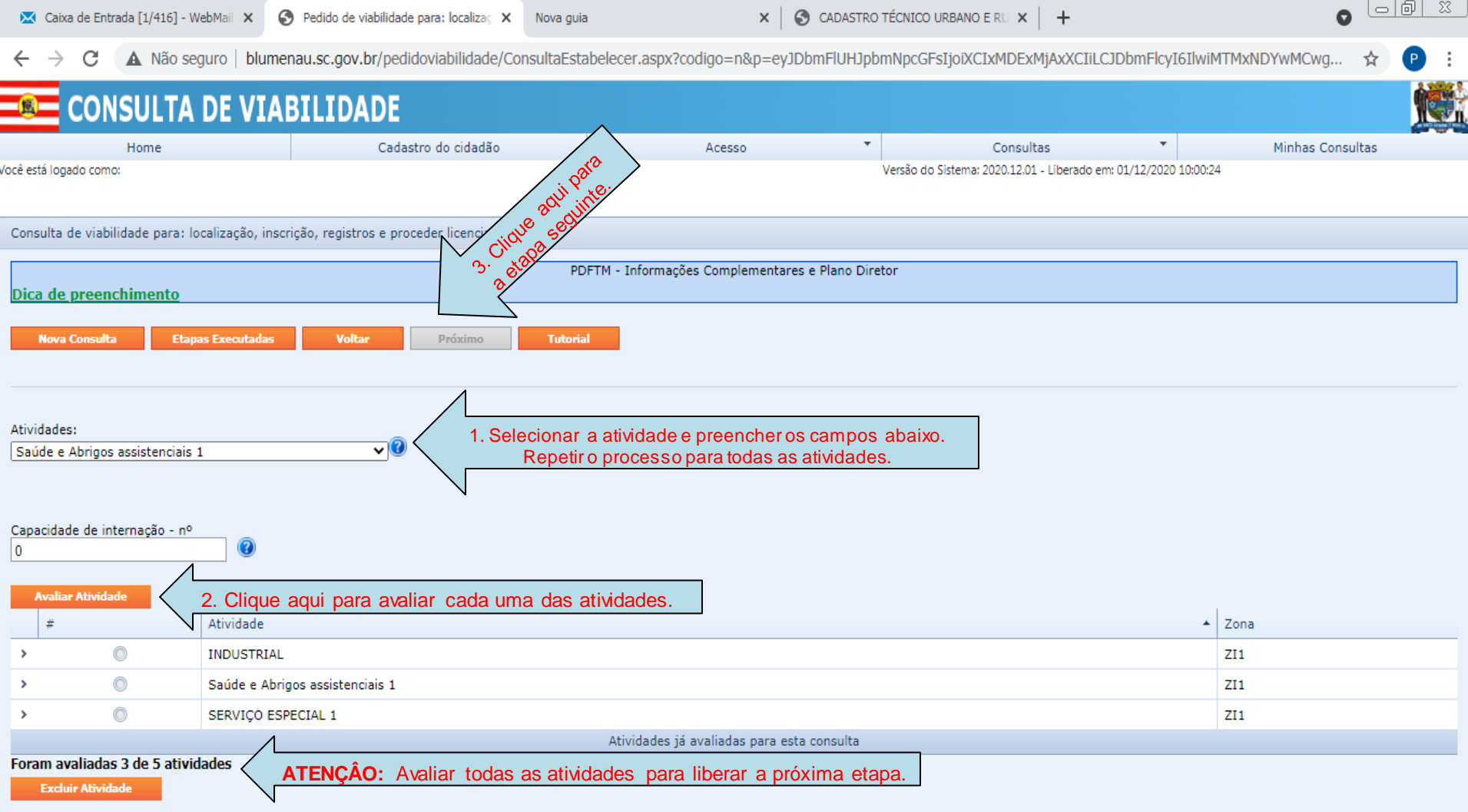

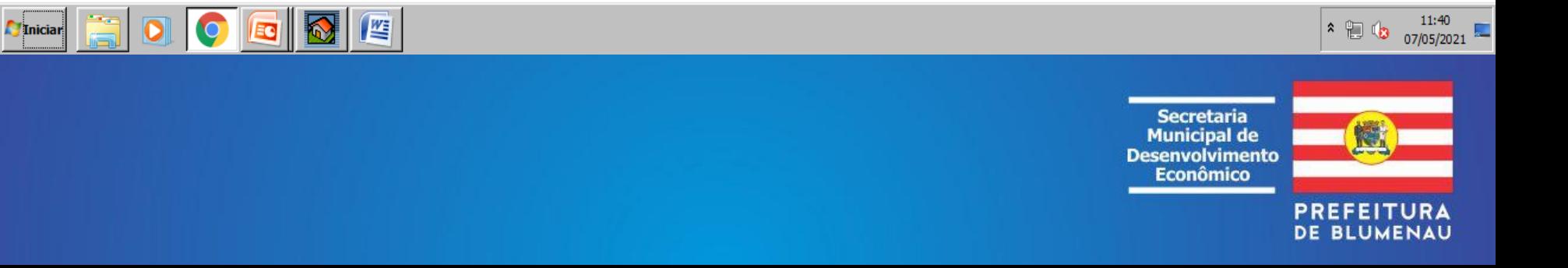

 $\leftarrow$   $\rightarrow$  C ▲ Não seguro | blumenau.sc.gov.br/pedidoviabilidade/ConsultaEstabelecer.aspx?codigo=n&p=eyJDbmFlUHJpbmNpcGFsIjoiXCIxMDExMjAxXCIiLCJDbmFlcyI6IlwiMTMxNDYwMCwg... ☆

 $\blacktriangle$ 

1. Para CNAE's iguais, selecionar e avaliar apenas um deles.

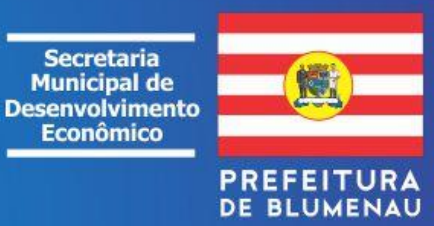

14:07

07/05/2021

 $*$  0  $\circ$ 

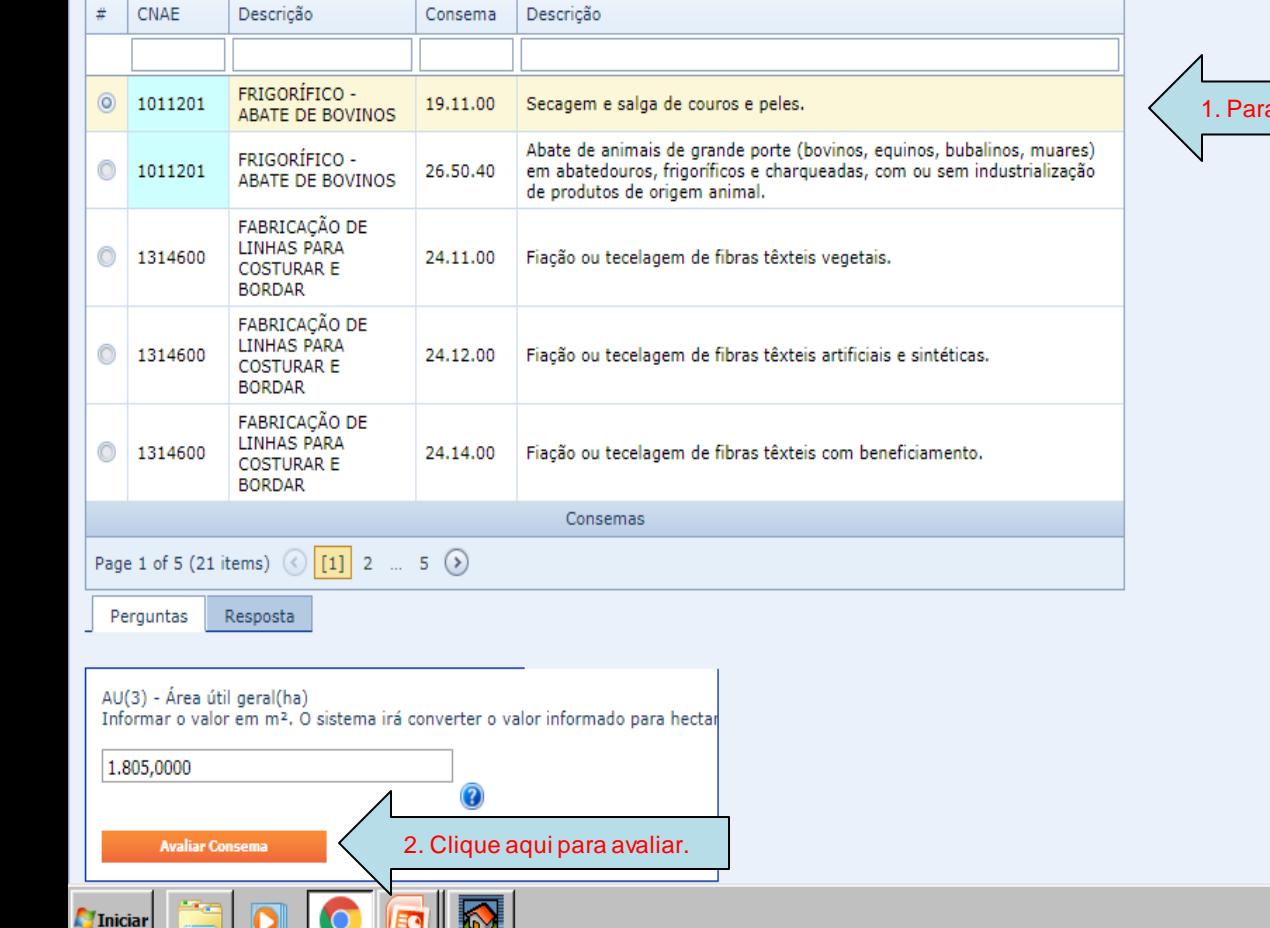

ATENÇÃO!

\*Incluir/avaliar apenas um Consema por CNAE

Realiza transportes de produtos perigosos

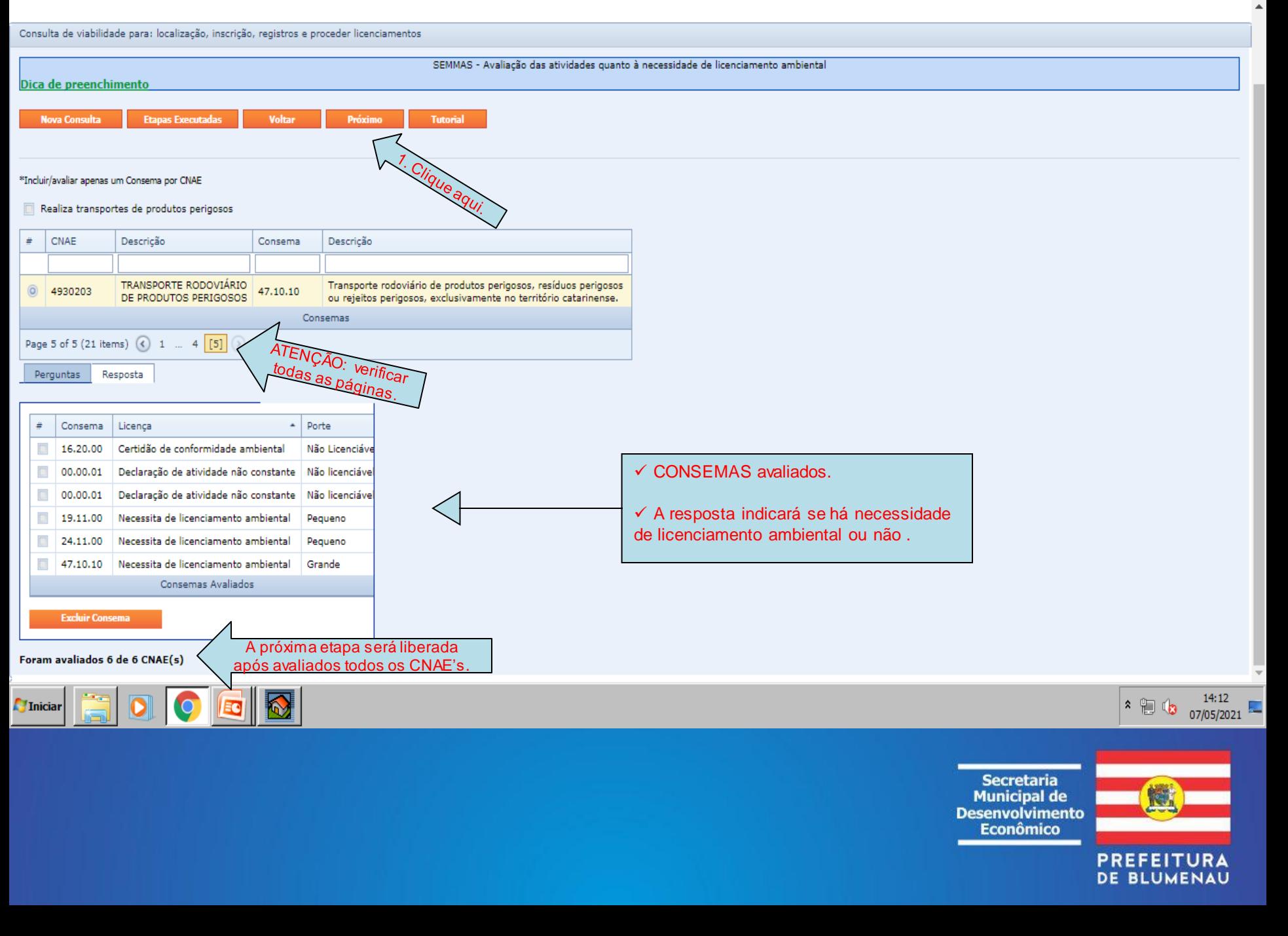

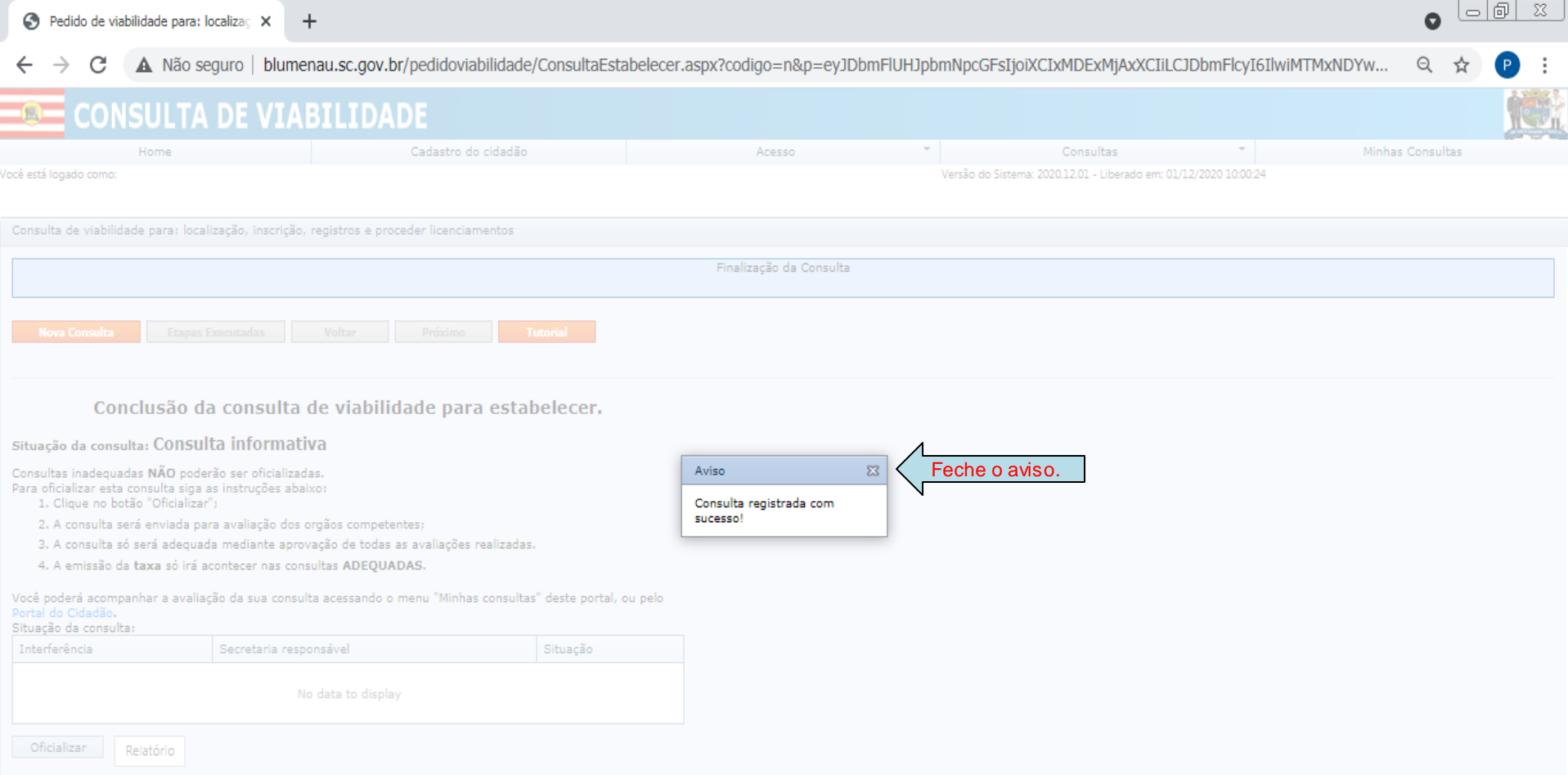

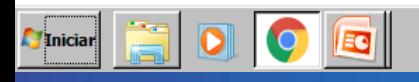

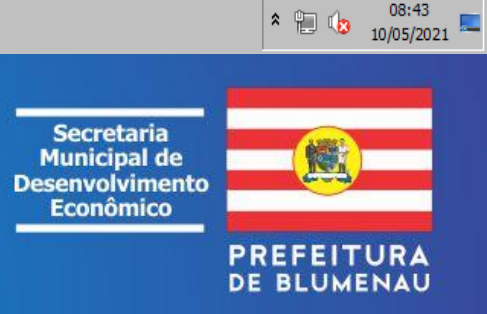

08:43

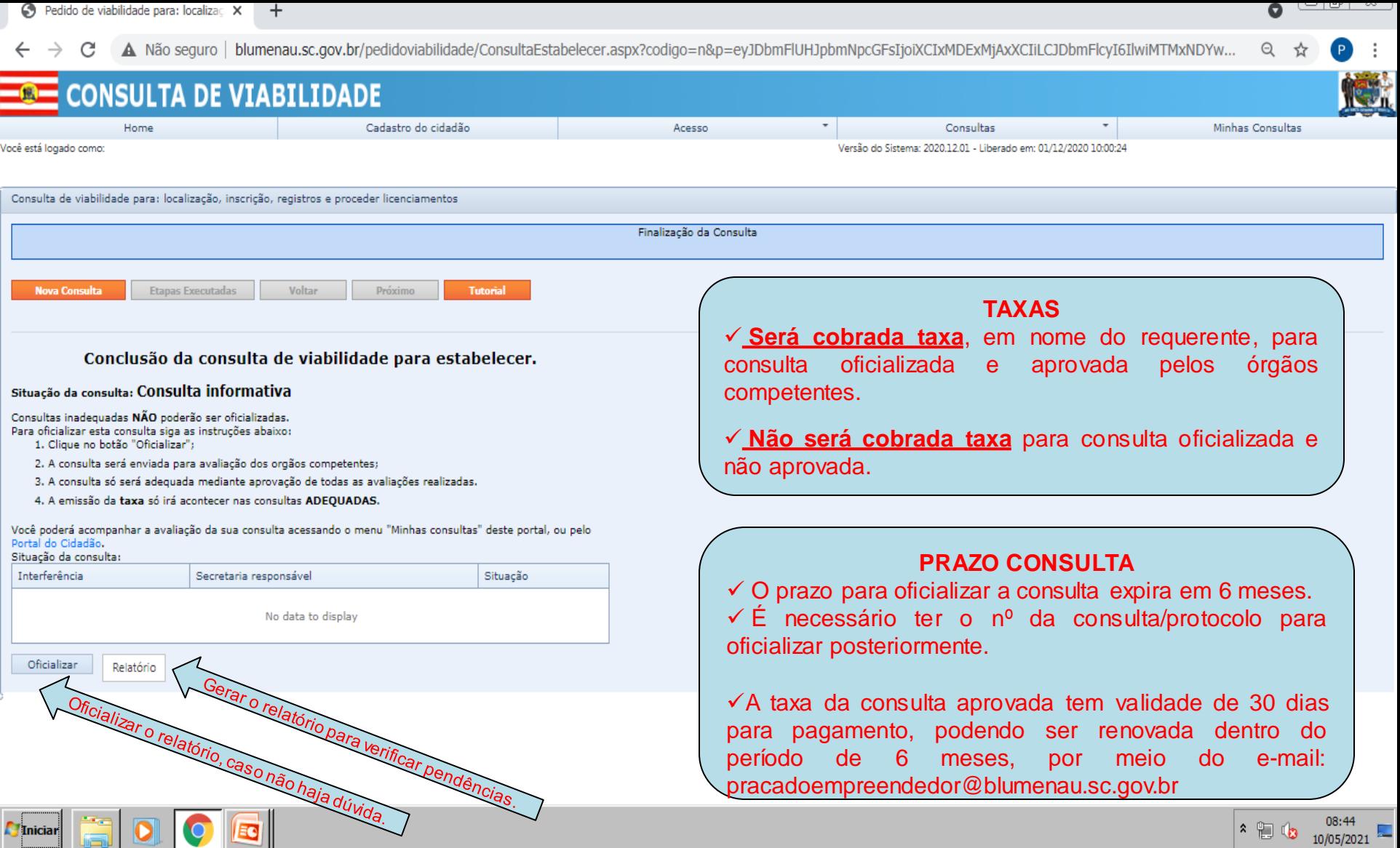

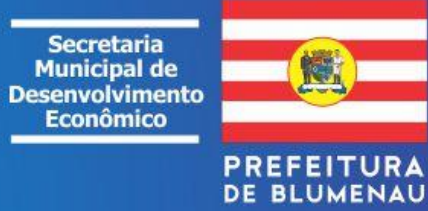

## **2ª ETAPA: MINHAS CONSULTAS**

1. Nesta etapa é possível:

- $\checkmark$  Acompanhar as consultas;
- $\checkmark$  Oficializar as consultas informativas/especultativas;
- ✓ Responder a questionamentos dos órgãos pareceristas.

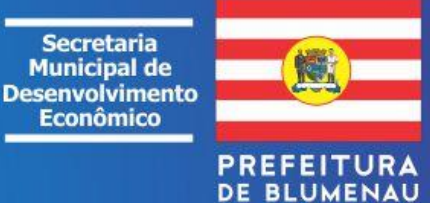

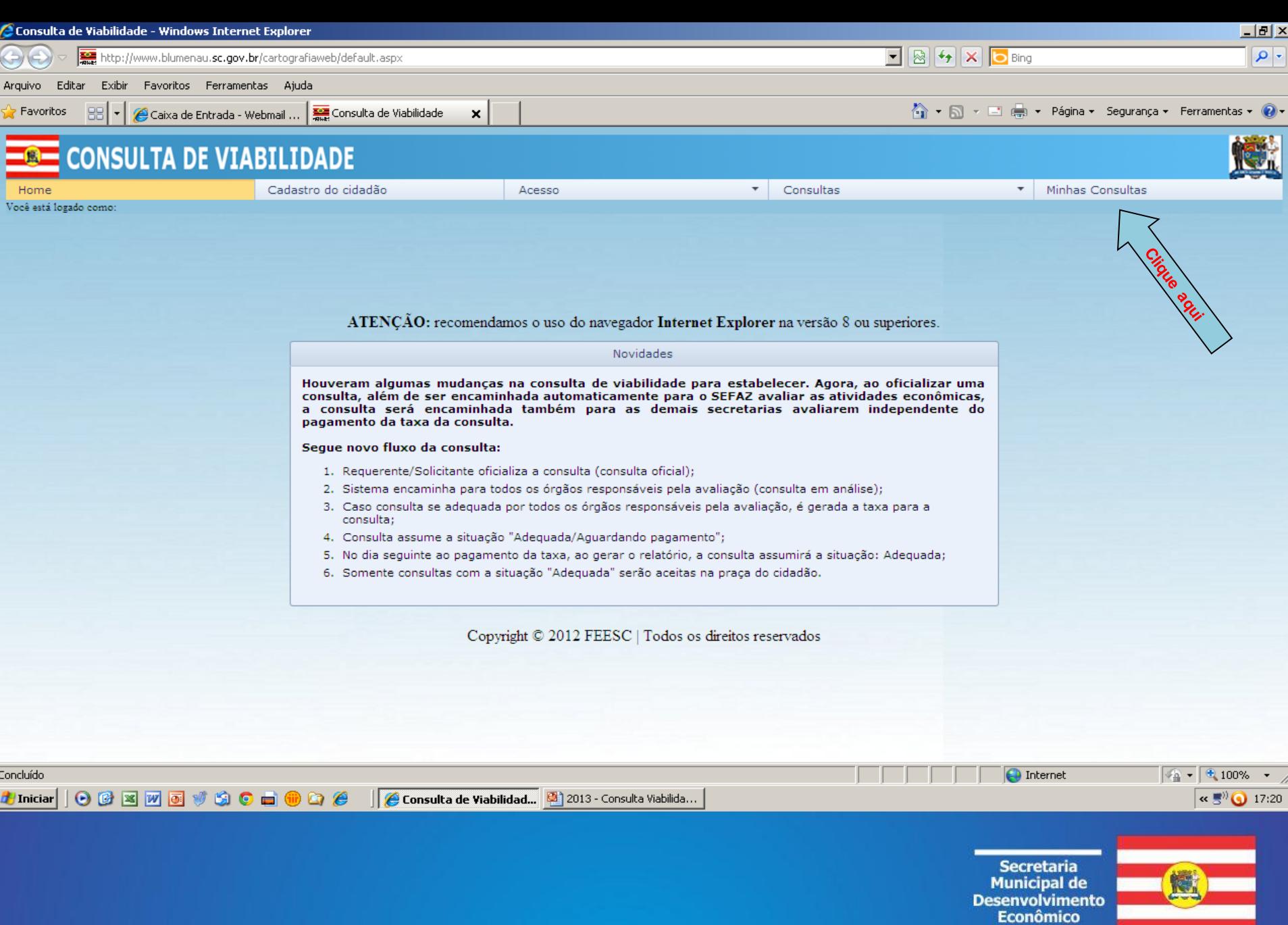

PREFEITURA<br>DE BLUMENAU

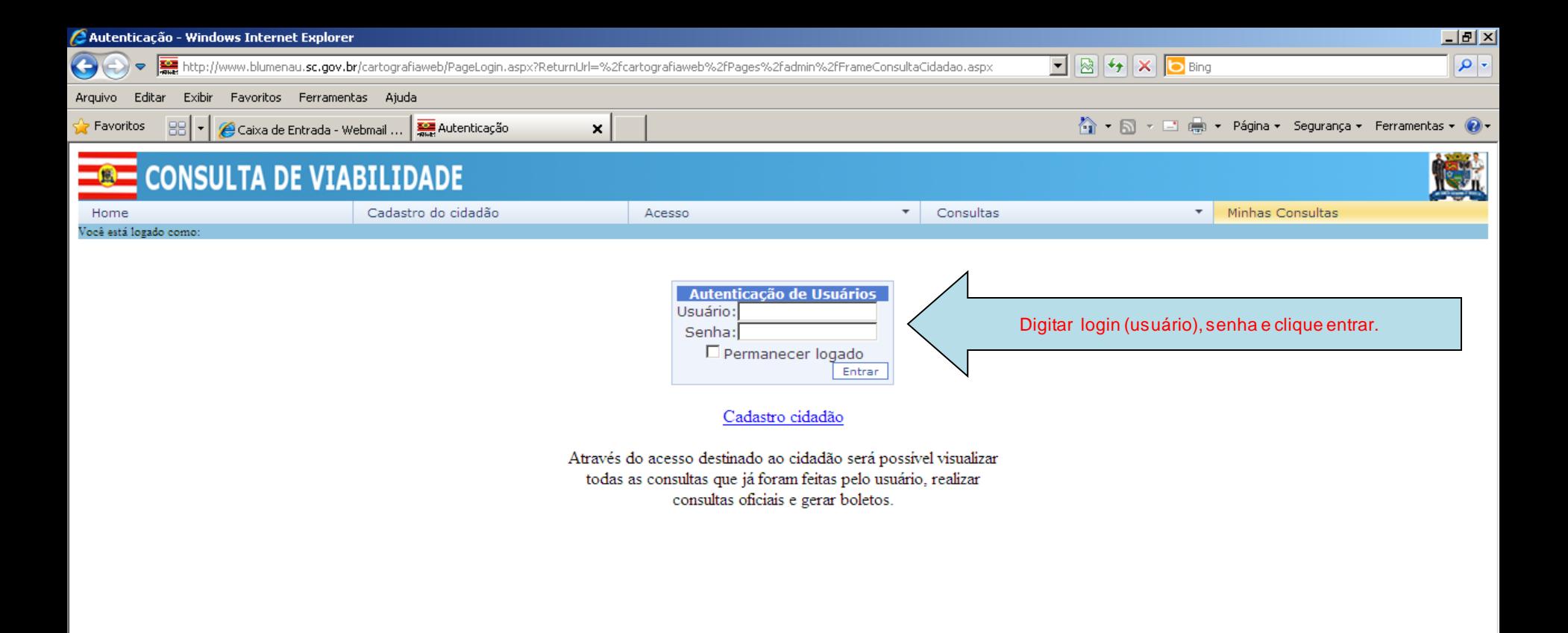

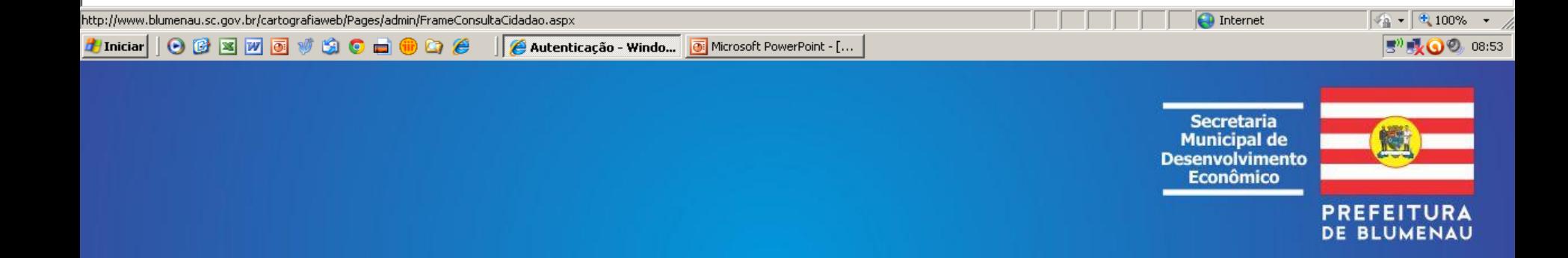

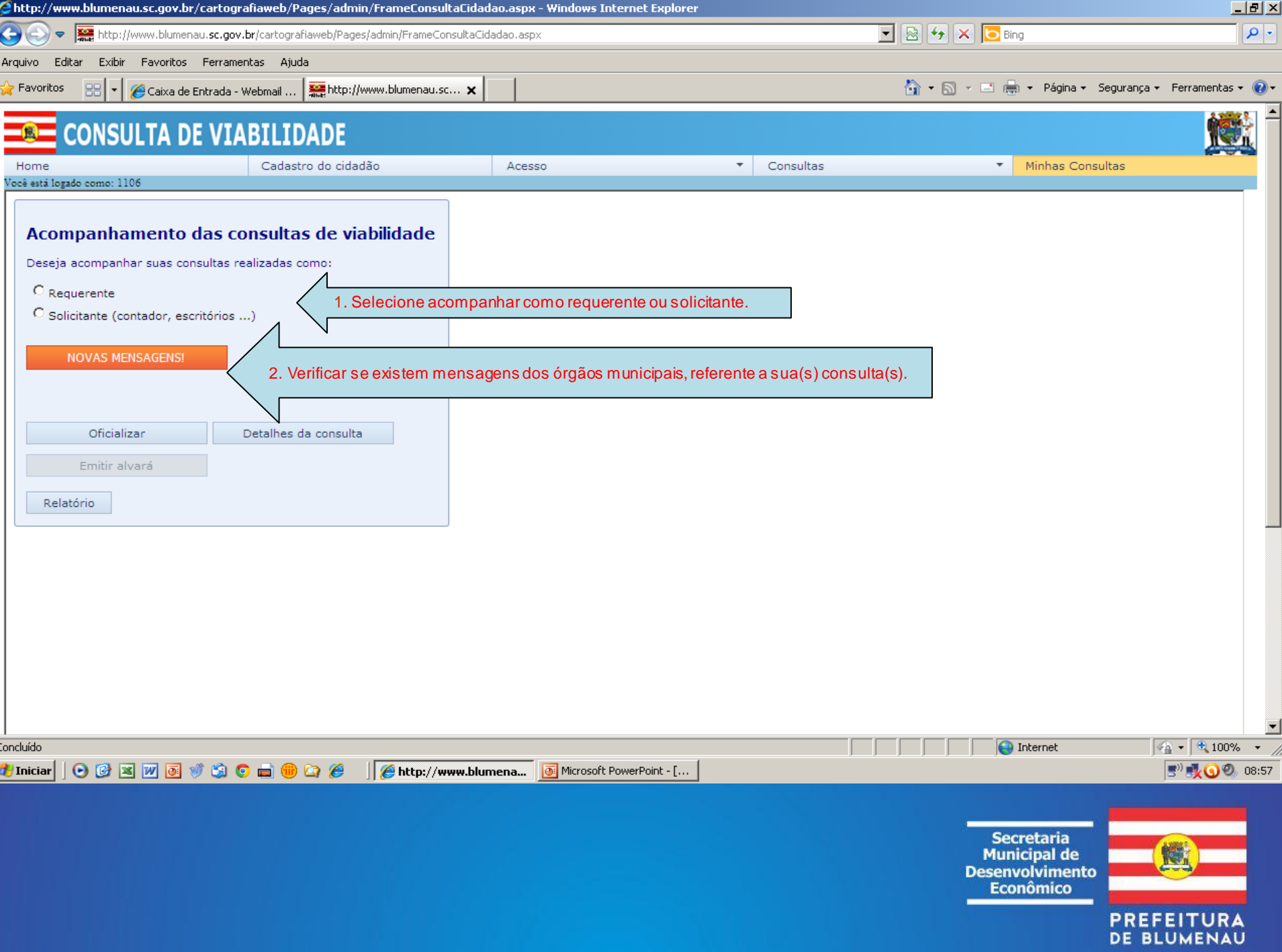

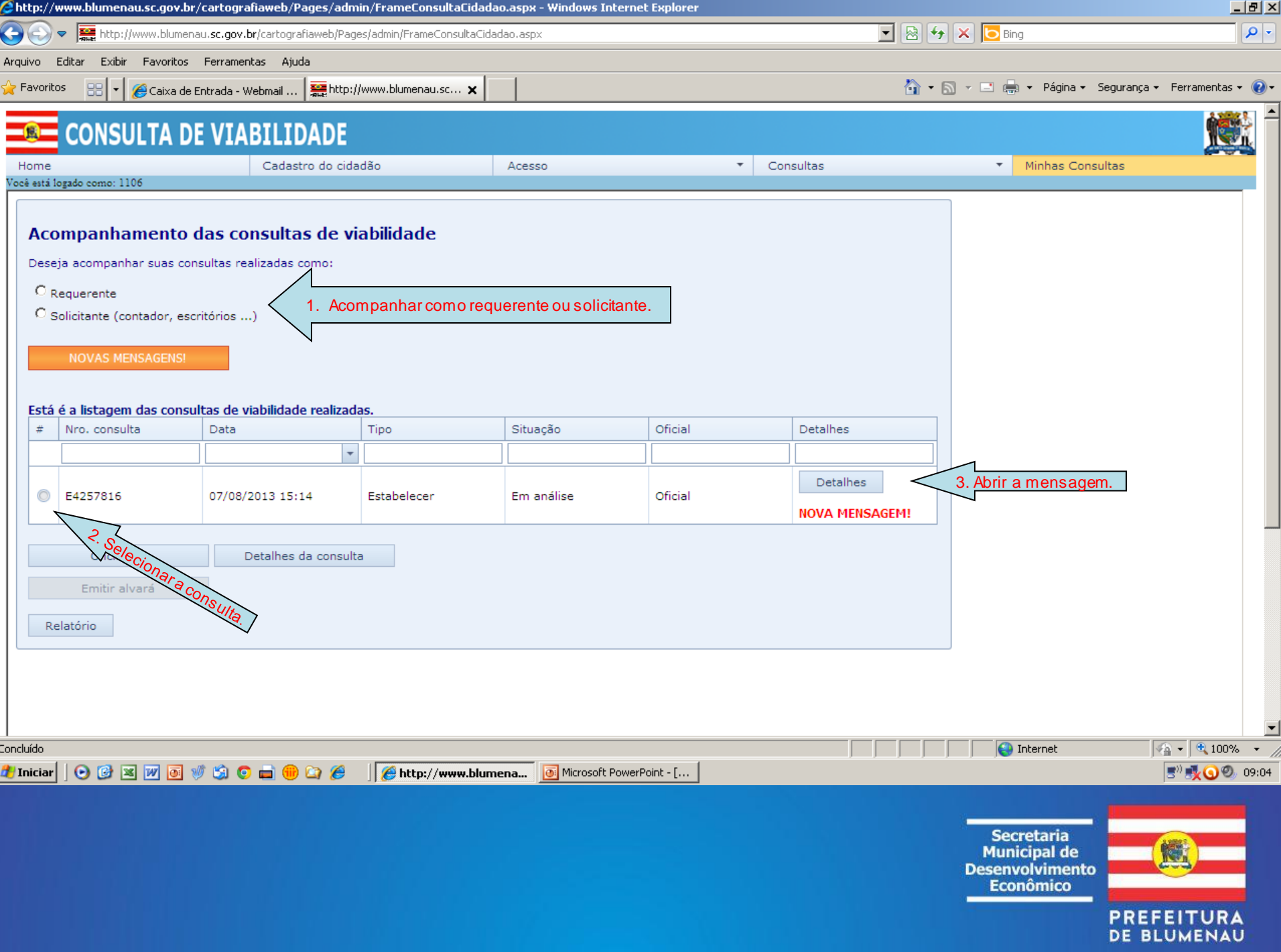

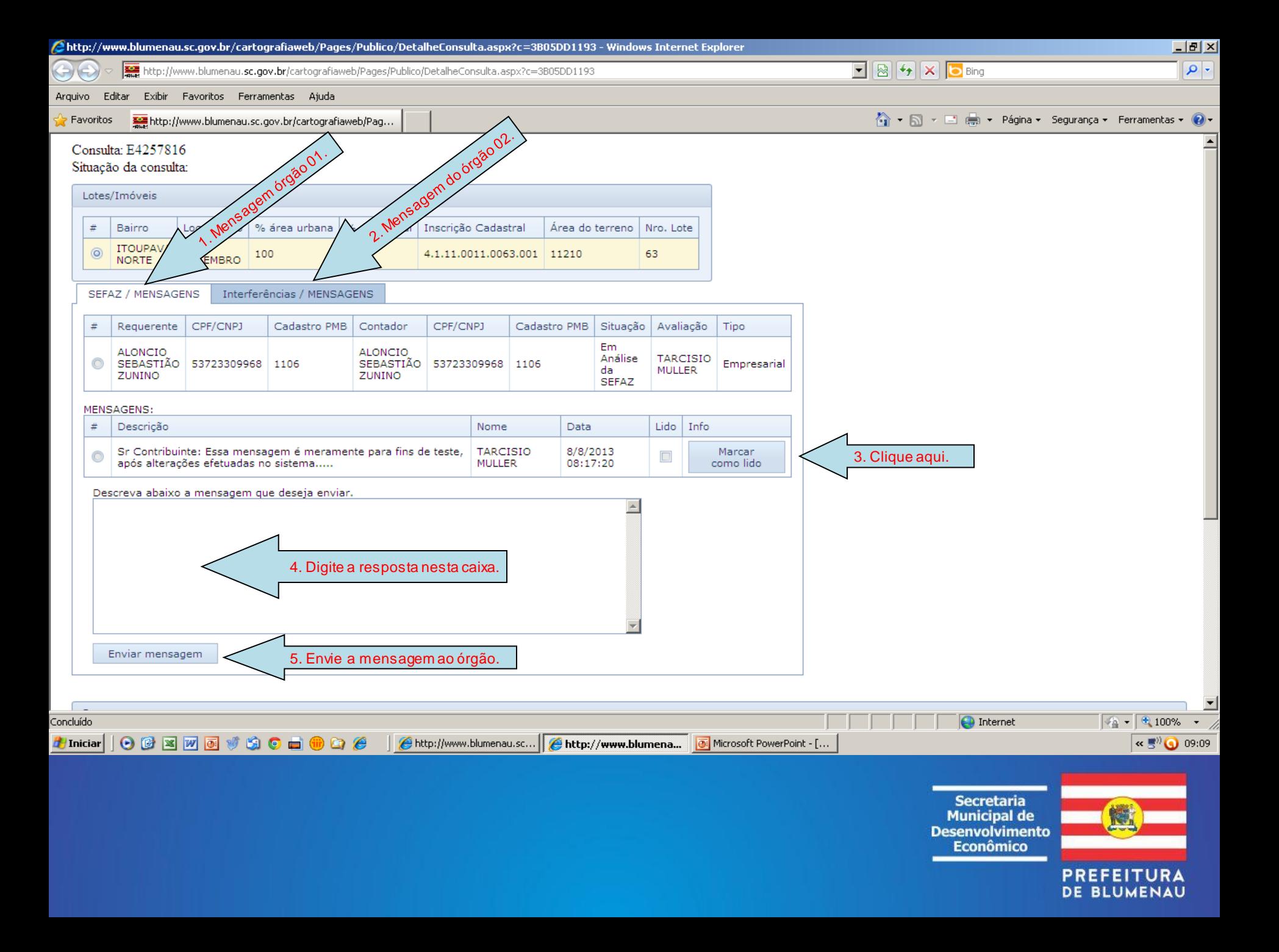

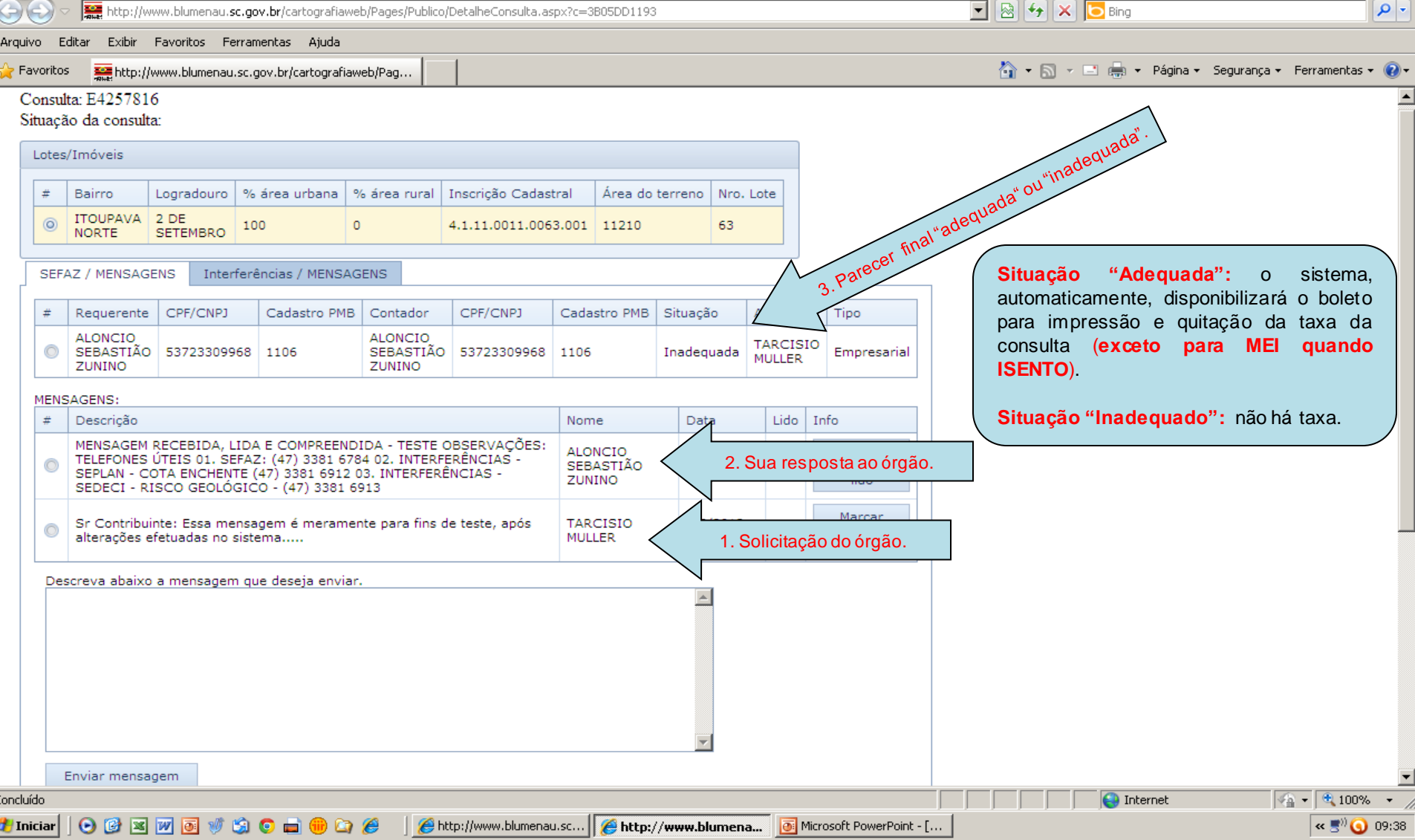

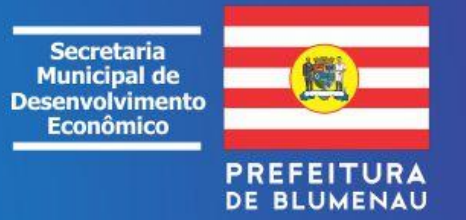

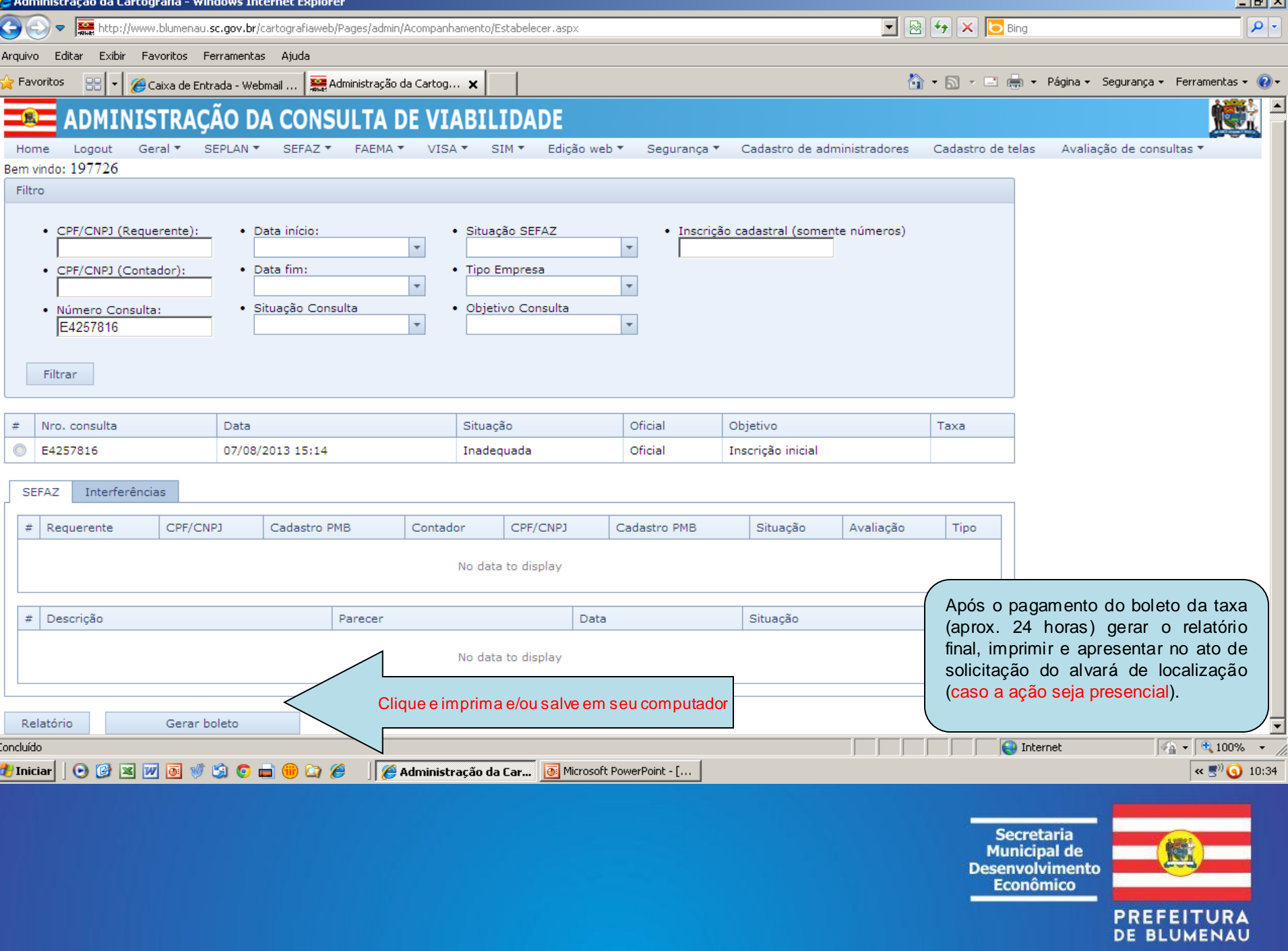

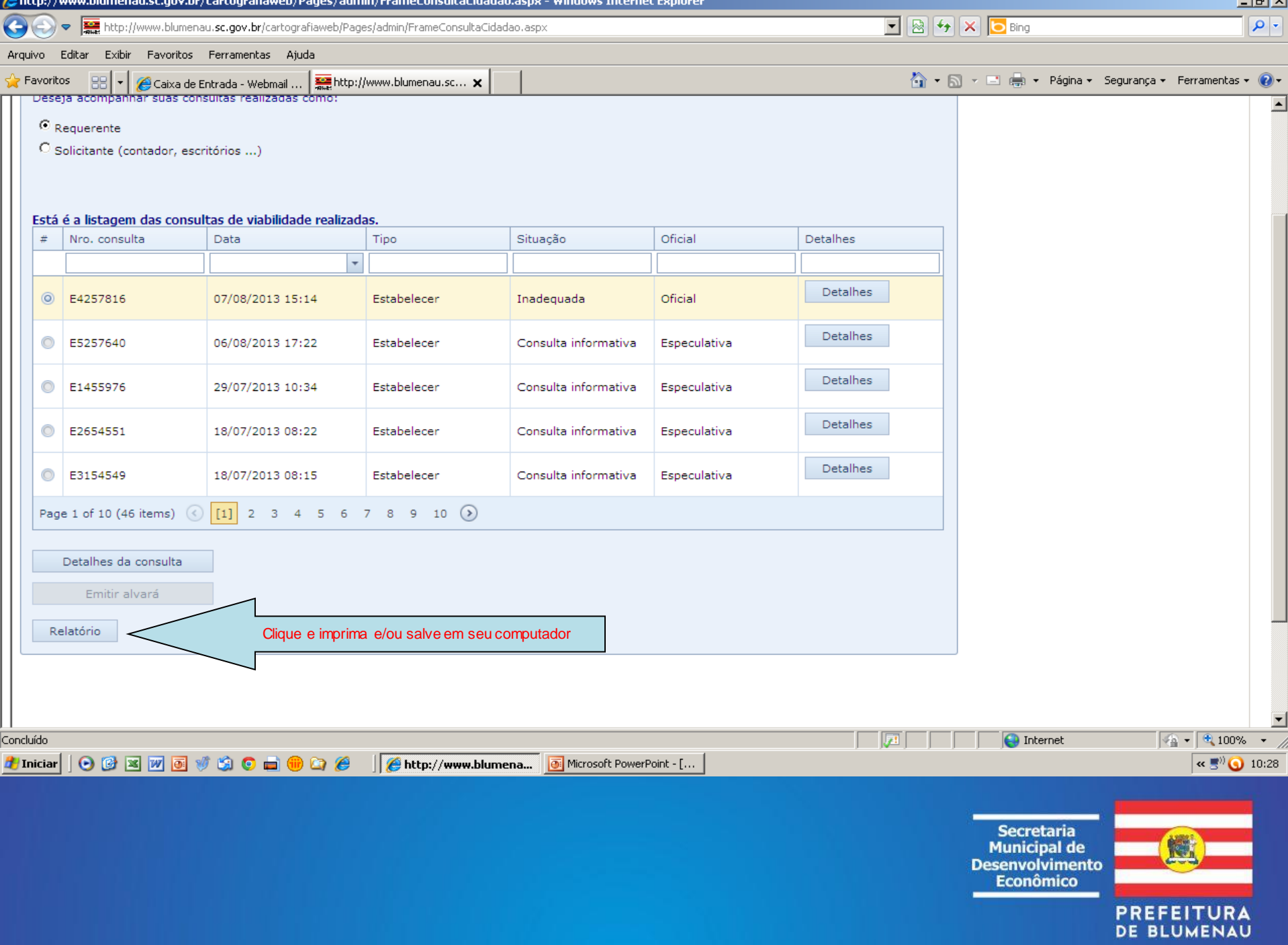

## **3ª ETAPA: INSCRIÇÃO CADASTRAL E LICENCIAMENTOS**

A pessoa física ou jurídica autorizada a proceder atos de inscrição por sua empresa ou de terceiros (Contador) e que estiver cadastrada no Portal do Cidadão do município de Blumenau [\(http://blumenau.sc.gov.br/cidadao/PageLogin.aspx](http://blumenau.sc.gov.br/cidadao/PageLogin.aspx)), poderá:

- ✓ Acessar o BICIM Eletrônico;
- $\checkmark$  Fazer os atos de inscrição e alterações no Cadastro Municipal de Contribuintes (CMC);
- ✓ Receber o alvará de localização em seu e-mail.

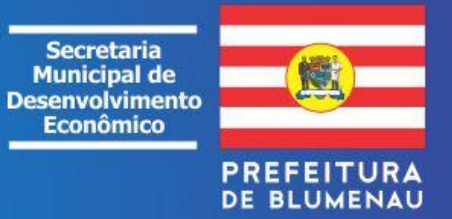

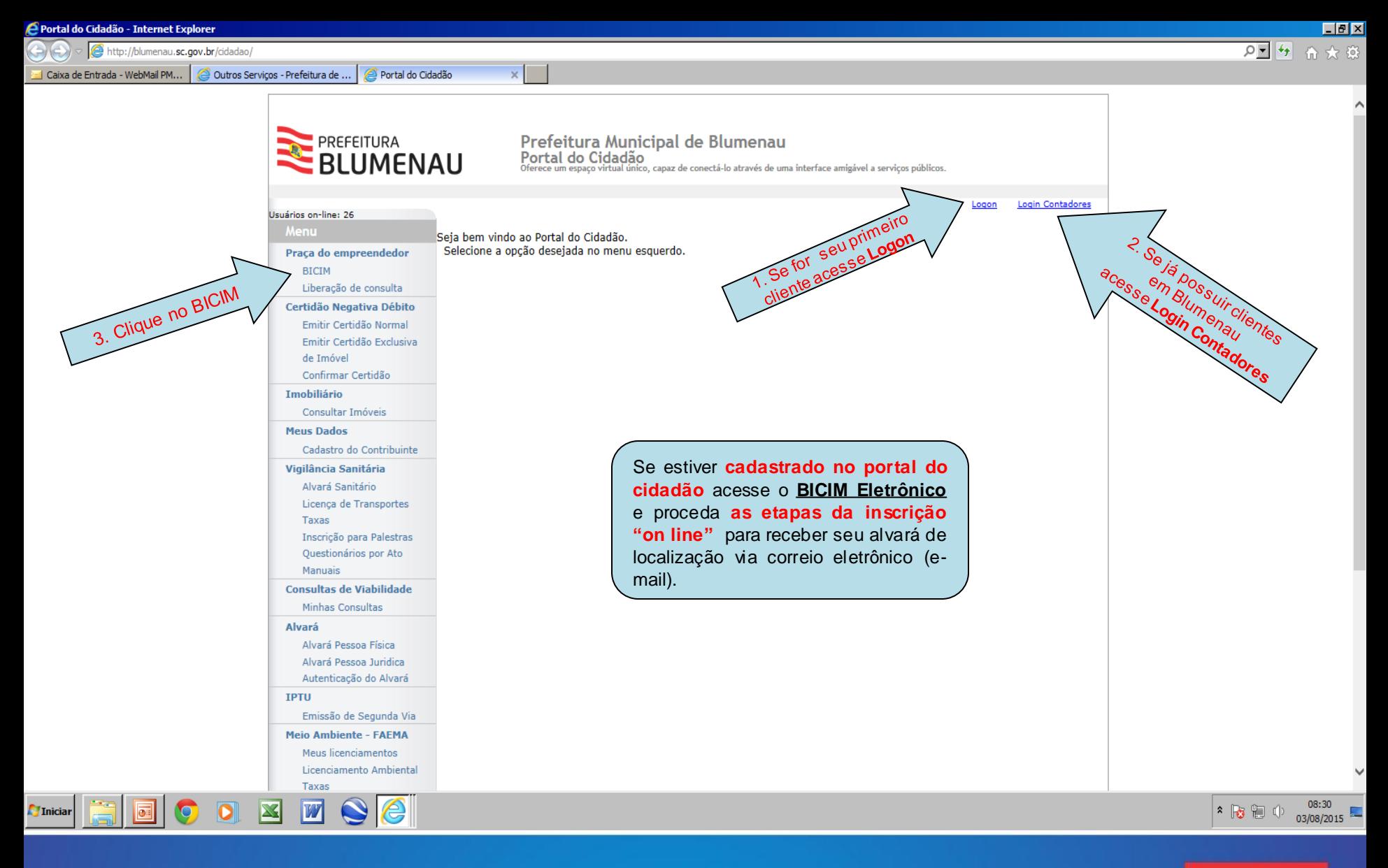

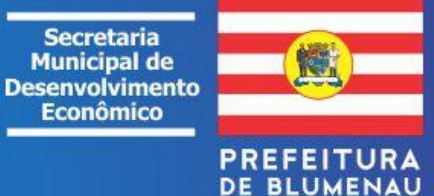

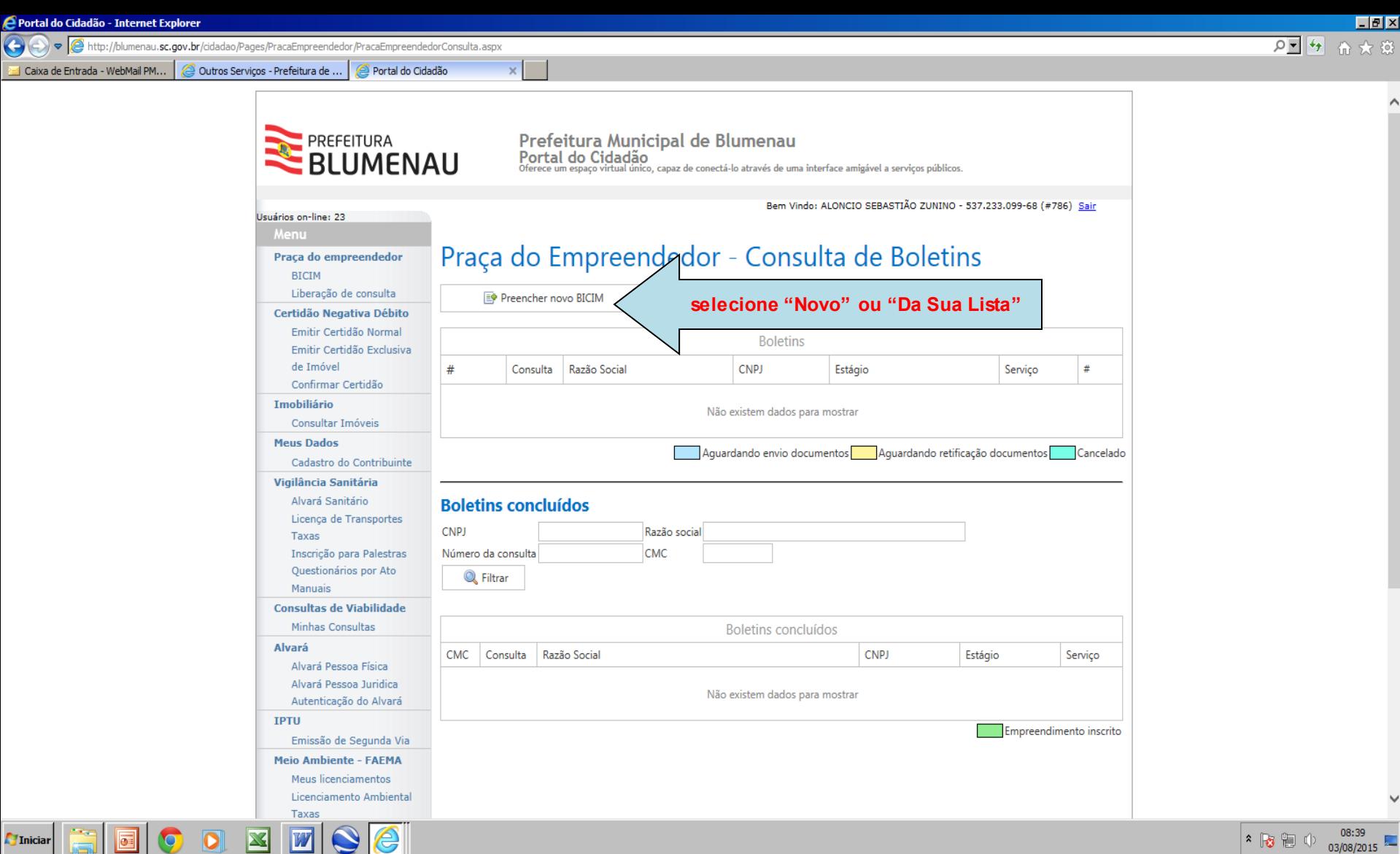

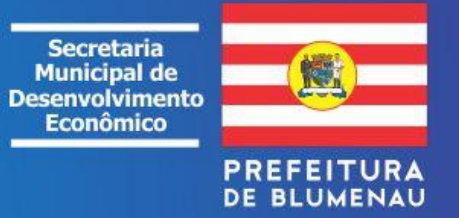

Α

v

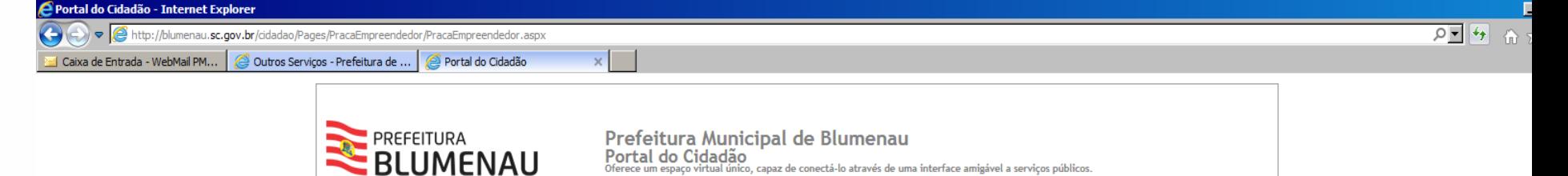

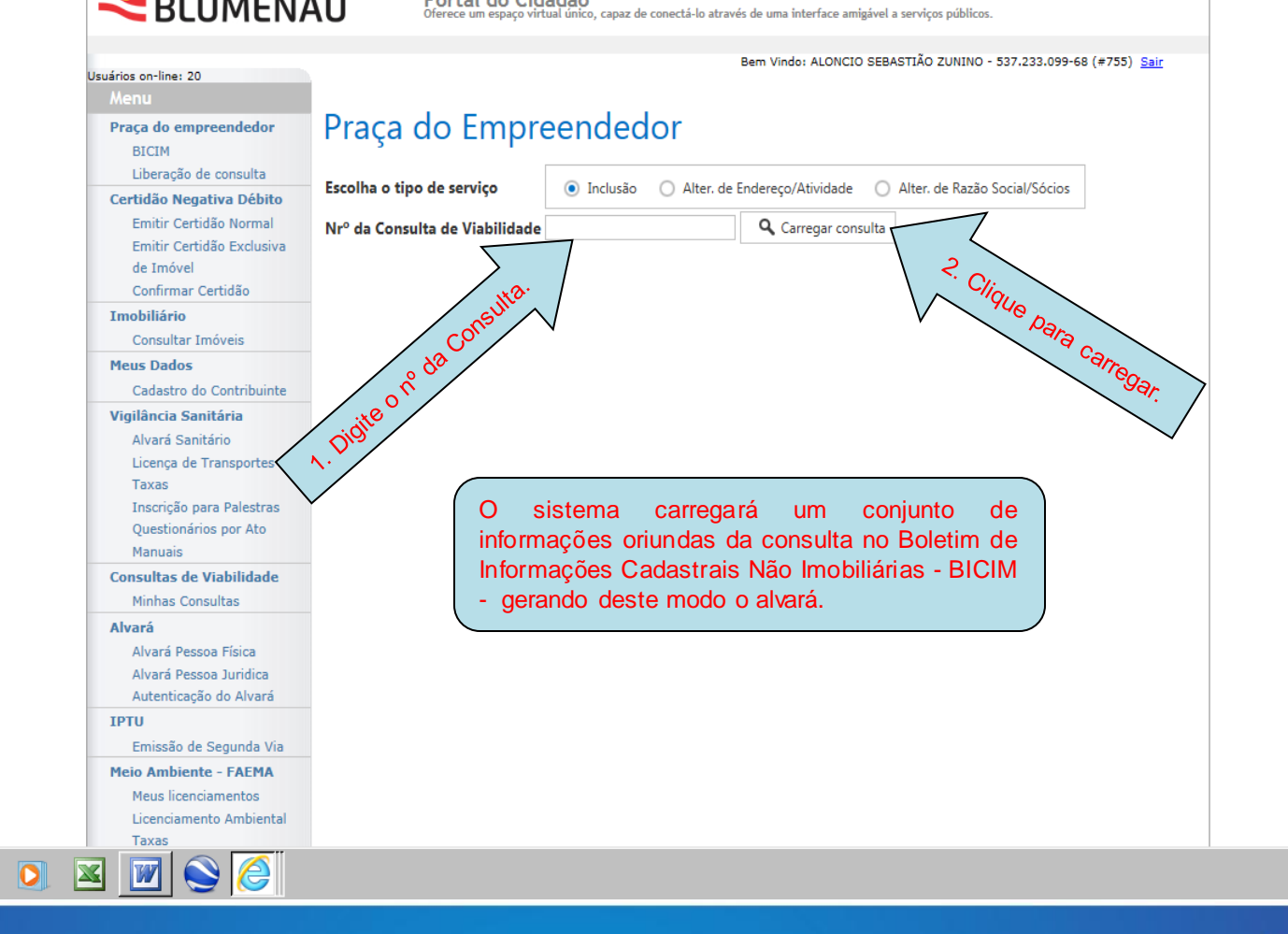

 $\bullet$ 

lo.

*I*niciar

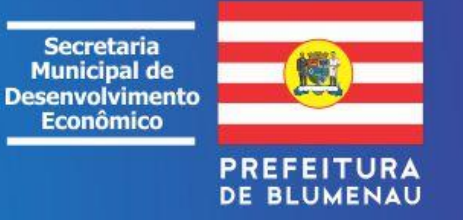

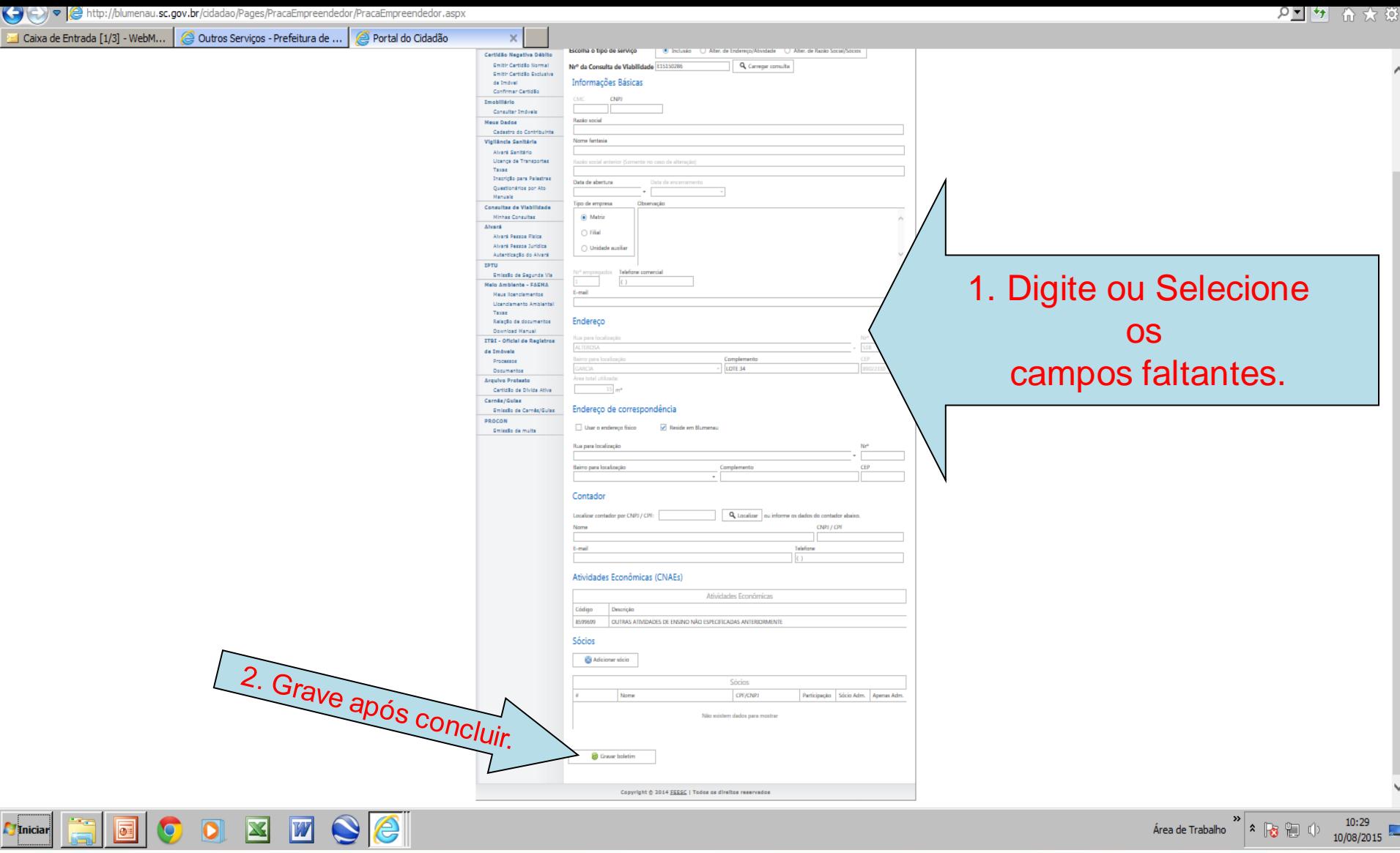

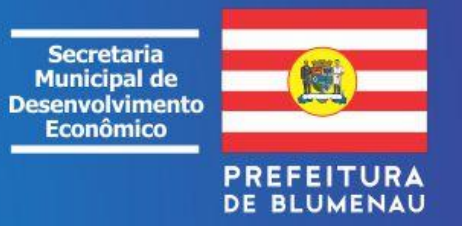

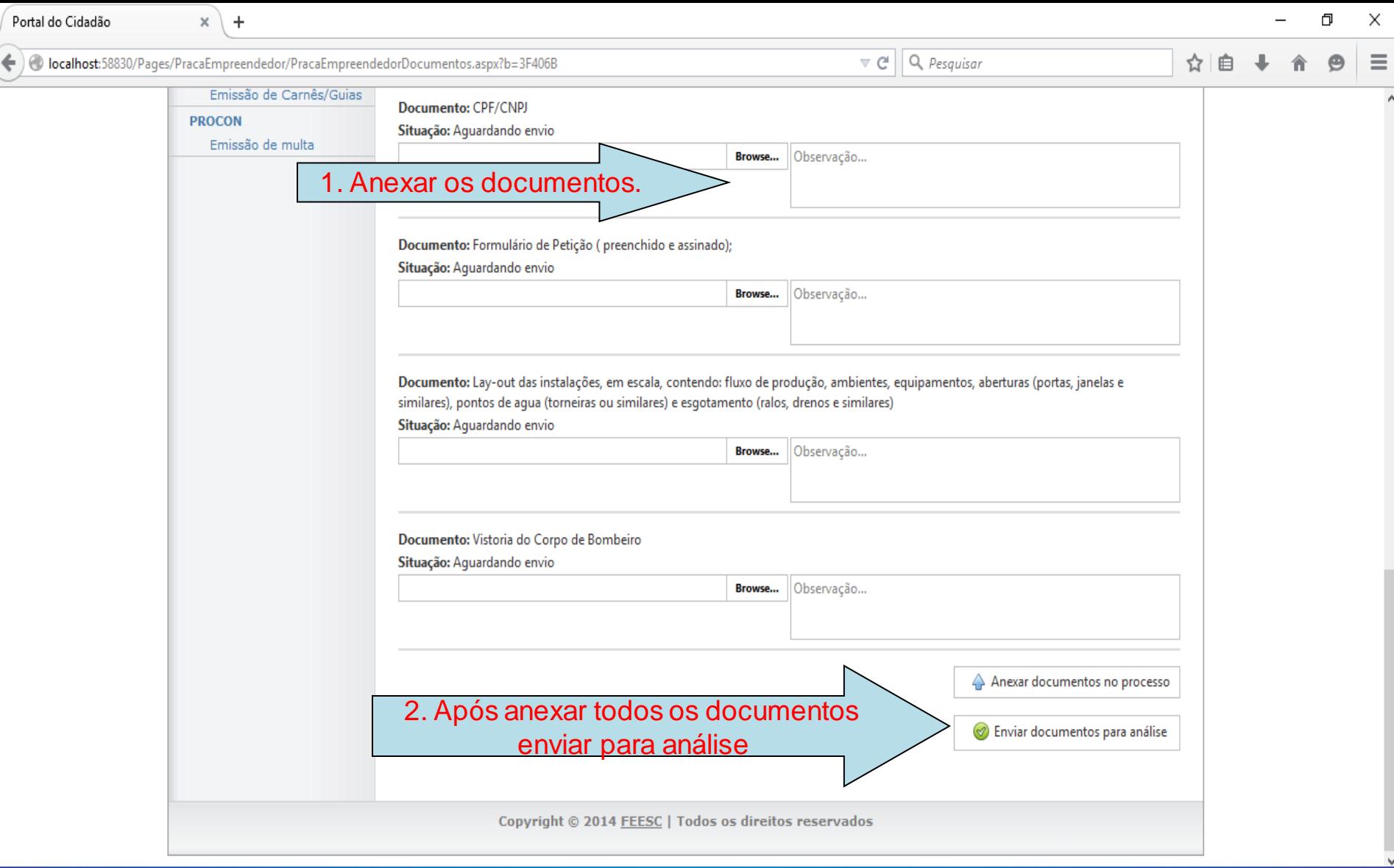

 $\overline{\phantom{a}}$ 

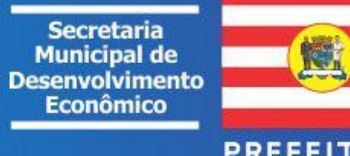

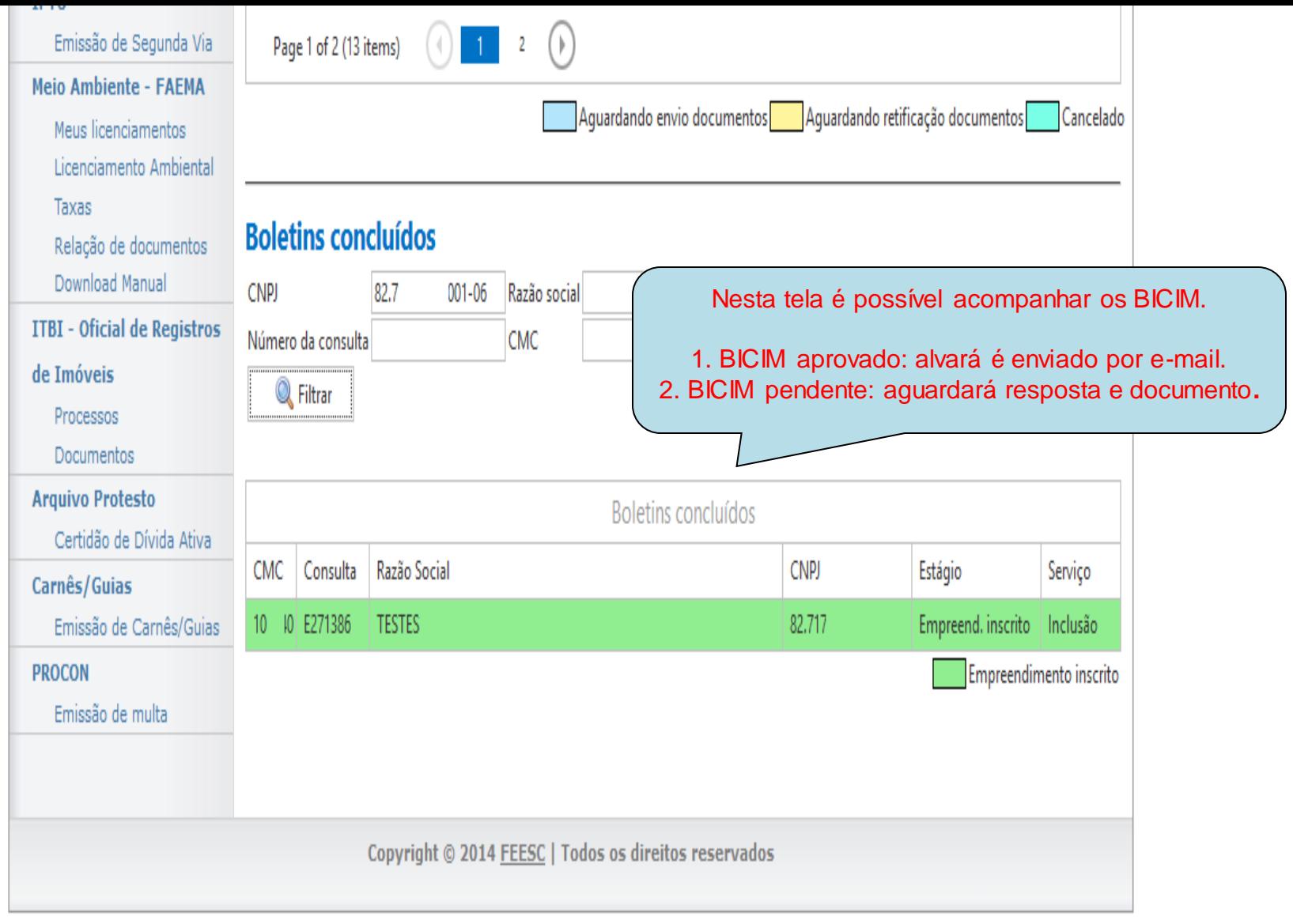

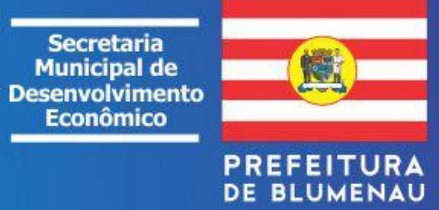

 $\vee$ 

Outros Serviços - Prefeitura de Blum X +

blumenau.sc.gov.br/servicosonline C

orupo escolar iniciou as atividades no dia 4 de marco de 1953 com 16 alunos. Guias On-line IPTU (Novo) Blumenau reabre agendamento da Acesso à Informação (Lei de Acesso à Informação 12527/11) 14:05 vacina para sete grupos contra o Alvará 2019 Coronavírus Alvarás Sanitários Agenda comporta vagas para pessoas com Sindrome de Down, transplantadas, pessoas com Bicim comorbidades, deficiência permanente, puérperas e idosos. Bloqueio de Telemarketing - Procon Governo sem Papel avança na 11:47 digitalização dos serviços municipais<br>
Já são mais de 50 processos da Prefeitura Certidão Negativa de Débito Certidão Negativa de Processos no Procon disponíveis de forma totalmente virtual. Consulta Biblioteca Pública Consulta CMC Blumenau finaliza Diagnóstico dos 10:01 Profissionais de Educação para a Consulta de Imóveis vacinação contra a Covid-19 Levantamento contabilizou 9.080 profissionais das Consulta de Processos redes municipal, estadual, federal e privada. Consulta a Projetos de Parcelamento da Terra; de Unificação ou Retificação de Imóveis Moradores da Vila Vitória recebem Consulta de Reclamações no Procon 09:02 números de suas casas Famílias passam a ter acesso a mais serviços para Consulta Fila de Espera de Cirurgias Eletivas - Saúde a comunidade. Contratos Cotações Cotas de Enchente das Ruas Formulários e Requerimentos - Educação Ambiental - Faema **Todas as notícias** Formulários e Requerimentos - Licenciamento - Faema Newsletter - Receba Novidades Formulários e Requerimentos - Praça Guia de Recolhimento ISS Neste portal é possível Nome: Horário de Ônibus acessar os órgãos e baixar ITBI - Manual e Formulários E-mail: formulários necessários à Licitações Cadastrar Listagem de Ruas instrução de vários tipos de Mapa dos Bairros processos – dúvidas ligar: Serviços Nota Fiscal de Serviço Eletrônica Plantão Final de Semana Portal Coronavírus (47) 3381-7981.Portal Transparência Portal do Cidadão AlertaBlu Praça do Cidadão Web Previsão do Tempo e Nível do Rio Requerimento ISS Fixo  $\blacktriangle$ Carta de Serviços Tramitação do ITBI

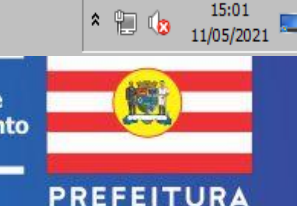

**DE BLUMENAU** 

 $\Box$ 

 $\bullet$ 

**Secretaria Municipal de Desenvolvimento Econômico** 

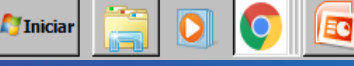

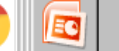

## **SOLICITAR ALVARÁ DE LOCALIZAÇÃO: PESSOA FÍSICA**

### É necessário:

- 1. Consulta Prévia para Estabelecer válida e aprovada;
- 2. Boletim de Informações Cadastrais Mobiliárias BICIM, preenchido e assinado pelo requerente ou representante legal; acesse:

**<http://www.blumenau.sc.gov.br/secretarias/praca-do-cidadao/pagina/formularios-requerimentos-praca-cidadao>**

- 3. Cédula de identidade e CPF;
- 4. Comprovantes de registro no Conselho Profissional da categoria, no caso de profissões regulamentadas;
- 5. Carnê do IPTU.

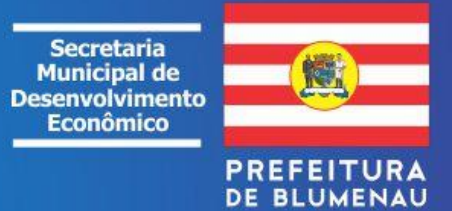

## **SOLICITAR ALVARÁ DE LOCALIZAÇÃO: PESSOA JURÍDICA**

É necessário:

- 1. Consulta Prévia para Estabelecer válida e aprovada;
- 2. Boletim de Informações Cadastrais não Imobiliárias BICIM, preenchido e assinado pelo sócio administrador ou representante legal; **(MUNICIPAL)**
- 3. Ato constitutivo devidamente registrado (Contrato Social/Estatuto); **(ESTADUAL)**
- 4. Comprovante de inscrição no Cadastro Nacional de Pessoa Jurídica CNPJ;
- 5. Comprovante de Inscrição Estadual, quando for o caso; **(ESTADUAL)**
- 6. Cédula de identidade e CPF dos sócios;
- 7. Licença ambiental quando for o caso; (**MUNICIPAL E OU ESTADUAL)**
- 8. Atestado de vistoria para funcionamento do Corpo de Bombeiros Militar; **(ESTADUAL)**
- 9. Laudo de vistoria técnica que ateste a segurança e estabilidade da construção, para edificações maiores de 750,00m², conforme determinado pelo art. 320, § 2º do Código de Posturas do Município de Blumenau;
- 10. Carnê do IPTU; e
- 11. Outras licenças e autorizações que se fizerem necessárias.

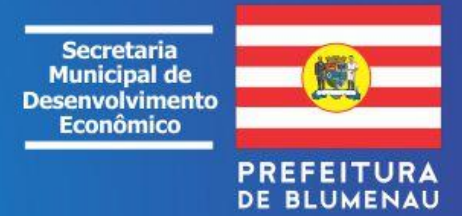

# **ALVARÁ DE FUNCIONAMENTO PROVISÓRIO**

- 1. Consulta Prévia para Estabelecer válida e aprovada;
- 2. Boletim de Informações Cadastrais não Imobiliárias BICIM, preenchido e assinado por um dos sócios;
- 3. Cópia do contrato social;
- 4. Comprovante de inscrição no Cadastro Nacional de Pessoa Jurídica – CNPJ;
- 5. Termo de Ciência e Responsabilidade com Efeito de Alvará de Licença e Funcionamento Provisório, constante da Resolução 16/2009, quando for o caso.

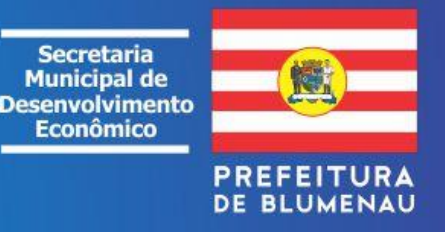

## **ESTABELECIMENTOS TEMPORÁRIOS – EVENTO/FESTAS**

- 1. Requerimento Evento/Festa, conforme modelo. (Pegar junto a Praça do Cidadão);
- 2. cédula de identidade e CPF, se pessoa física; CNPJ, se pessoa jurídica;
- 3. RG se pessoa FÍSICA ou ato constitutivo devidamente registrado; (para conferir assinatura);
- 4. Autorização expressa com firma reconhecida do proprietário de direito do imóvel, onde será realizado o evento, quando este não for o requerente;
- 5. Atestado de vistoria para funcionamento do Corpo de Bombeiros Militar;
- 6. Carnê do IPTU;
- 7. Título de propriedade do imóvel;
- 8. Outras informações que julgarem necessárias ou forem solicitadas pelo órgão competente.

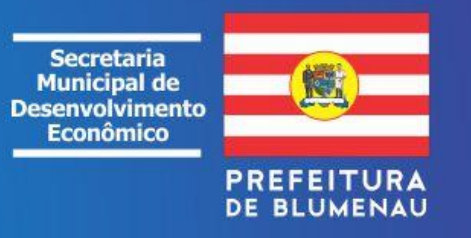

## **ESTABELECIMENTOS TEMPORÁRIOS – ESTACIONAMENTO**

- 1. Requerimento padrão com especificações dos dias de abertura e horários (pegar junto a Praça do Cidadão);
- 2. Cédula de identidade e CPF, se pessoa física; CNPJ, se pessoa jurídica;
- 3. Carnê do IPTU;
- 4. Autorização expressa do proprietário de direito do imóvel, onde será realizado o evento, quando este não for o requerente;
- 5.Título de propriedade do imóvel;
- 6. Croqui com a disposição do total das vagas;
- 7. Outras informações que julgarem necessárias ou forem solicitadas pelo órgão competente.

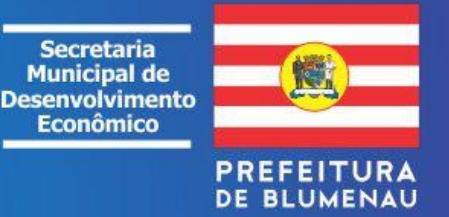